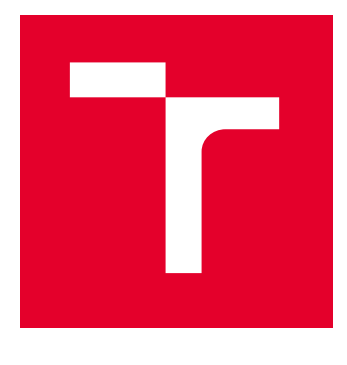

# VYSOKÉ UČENÍ TECHNICKÉ V BRNĚ

BRNO UNIVERSITY OF TECHNOLOGY

# FAKULTA ELEKTROTECHNIKY A KOMUNIKAČNÍCH TECHNOLOGIÍ

FACULTY OF ELECTRICAL ENGINEERING AND COMMUNICATION

## ÚSTAV MIKROELEKTRONIKY

DEPARTMENT OF MICROELECTRONICS

# NÁVRH KONTAKTOVACÍHO ZAŘÍZENÍ PRO OPRAVY DPS

DESIGN OF BONDING SYSTEM FOR PCB REPAIRS

BAKALÁŘSKÁ PRÁCE BACHELOR'S THESIS

AUTOR PRÁCE **AUTHOR** 

Jaroslav Burian

VEDOUCÍ PRÁCE **SUPERVISOR** 

Ing. Alexandr Otáhal, Ph.D.

BRNO 2022

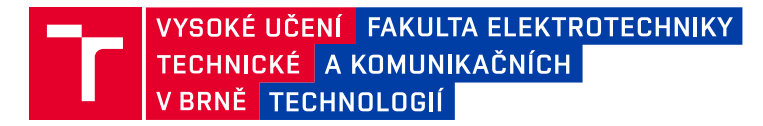

# **Bakalářská práce**

bakalářský studijní program **Mikroelektronika a technologie**

Ústav mikroelektroniky

*Student:* Jaroslav Burian *ID:* 220798 *Ročník:* 3 *Akademický rok:* 2021/22

#### **NÁZEV TÉMATU:**

#### **Návrh kontaktovacího zařízení pro opravy DPS**

#### **POKYNY PRO VYPRACOVÁNÍ:**

Nastudujte a popište problematiku opravy DPS z pohledu vadných vodivých spojů, pájecích plošek a prokovů. Popiště jednotlivé metody, materiály a zařízení k tomuto účelu používané. Sestrojte zařízení pro kontaktování pájecích plošek s definovanou sílou přítlaku a teplotou podle návrhu ze semestrálního projektu. Ověřte funkčnost zařízení při opravě pájecí plošky na DPS. Všechny postupy a dosažené výsledky popište v bakalářské práci.

#### **DOPORUČENÁ LITERATURA:**

Podle pokynů vedoucího práce.

*Vedoucí práce:* Ing. Alexandr Otáhal, Ph.D.

*Termín zadání:* 7.2.2022 *Termín odevzdání:* 2.6.2022

**doc. Ing. Jiří Háze, Ph.D.** předseda rady studijního programu

#### **UPOZORNĚNÍ:**

Autor bakalářské práce nesmí při vytváření bakalářské práce porušit autorská práva třetích osob, zejména nesmí zasahovat nedovoleným způsobem do cizích autorských práv osobnostních a musí si být plně vědom následků porušení ustanovení § 11 a následujících autorského zákona č. 121/2000 Sb., včetně možných trestněprávních důsledků vyplývajících z ustanovení části druhé, hlavy VI. díl 4 Trestního zákoníku č.40/2009 Sb.

Fakulta elektrotechniky a komunikačních technologií, Vysoké učení technické v Brně / Technická 3058/10 / 616 00 / Brno

# **Abstrakt**

Cílem této práce bylo navrhnout, vyrobit a otestovat zařízení pro opravy desek plošných spojů, primárně vodivých cest a pájecích plošek. Návrh se soustředil jak na mechanickou konstrukci, tak na řídící jednotku a ovládání celého zařízení, které je poloautomatické. Důraz byl kladen na jednoduchost a univerzálnost konstrukce. Postupně je řešena problematika desek plošných spojů, následně jejich nejčastější defekty a opravy. Jsou zde představena zařízení pro opravy těchto defektů, která již na trhu jsou. Další část se soustředí na samotný návrh již zmíněného zařízení z hlediska mechanické konstrukce a výběru elektrických komponent. Je popsáno ovládání těchto komponent. Následně je popsán princip výroby mechanických částí. V neposlední řadě byl popsán firmware nahraný v mikrokontroleru, který řídí celé zařízení. Na závěr bylo zařízení otestováno na opravě pájecí plošky na desce plošných spojů.

# **Klíčová slova**

Oprava DPS, měření síly, krokový motor, pájecí ploška, prokov, vodivá cesta, hliníkové profily

# **Abstract**

The goal of this thesis is to design a device for PCB repairing, mainly for conductive traces and soldering pads. The design focuses on mechanical construction, control unit and controling of the whole device, which is semiautomatic. A great deal of emphasis is placed on the simplicity and versality of the construction. The teoretic part of this thesis is addressed to the printed circuit board and its repairs. There are presented existing devices for repairing of those defects in the second part. The next part is focused on the design itself in terms of mechanical construction and choosing electrical components. There is described controlling of these components. Part of making mechanical components follows. Last but not least, firmware, which controls whole machine is described there. Finally, the machine was tested in the repair process of the solder pad on the printed circuit board.

# **Keywords**

DPS repair, force measurement, stepper motor, soldering pad, via, conductive trace, aluminium profiles

## **Bibliografická citace**

BURIAN, Jaroslav. Návrh kontaktovacího zařízení pro opravy DPS [online]. Brno, 2022 [cit. 2022-05-31]. Dostupné z: https://www.vutbr.cz/studenti/zav-prace/detail/142774. Bakalářská práce. Vysoké učení technické v Brně, Fakulta elektrotechniky a komunikačních technologií, Ústav mikroelektroniky. Vedoucí práce Alexandr Otáhal.

## **Prohlášení autora o původnosti díla**

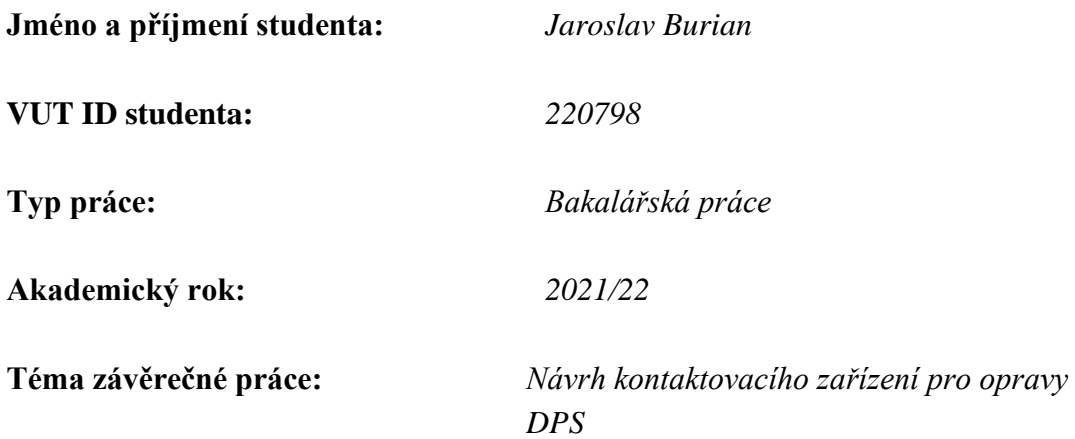

Prohlašuji, že svou závěrečnou práci jsem vypracoval samostatně pod vedením vedoucí/ho závěrečné práce a s použitím odborné literatury a dalších informačních zdrojů, které jsou všechny citovány v práci a uvedeny v seznamu literatury na konci práce.

Jako autor uvedené závěrečné práce dále prohlašuji, že v souvislosti s vytvořením této závěrečné práce jsem neporušil autorská práva třetích osob, zejména jsem nezasáhl nedovoleným způsobem do cizích autorských práv osobnostních a jsem si plně vědom následků porušení ustanovení § 11 a následujících autorského zákona č. 121/2000 Sb., včetně možných trestněprávních důsledků vyplývajících z ustanovení části druhé, hlavy VI. díl 4 Trestního zákoníku č. 40/2009 Sb.

. V Brně dne: 31. května 2022

podpis autora

# **Poděkování**

Děkuji vedoucímu práce Ing. Alexandrovi Otáhalovi za odborné rady a zkušenosti, které mi pomohly při návrhu zařízení a tvorbě této práce.

V Brně dne: 31. května 2022 ----------------------------------------

podpis autora

# Obsah

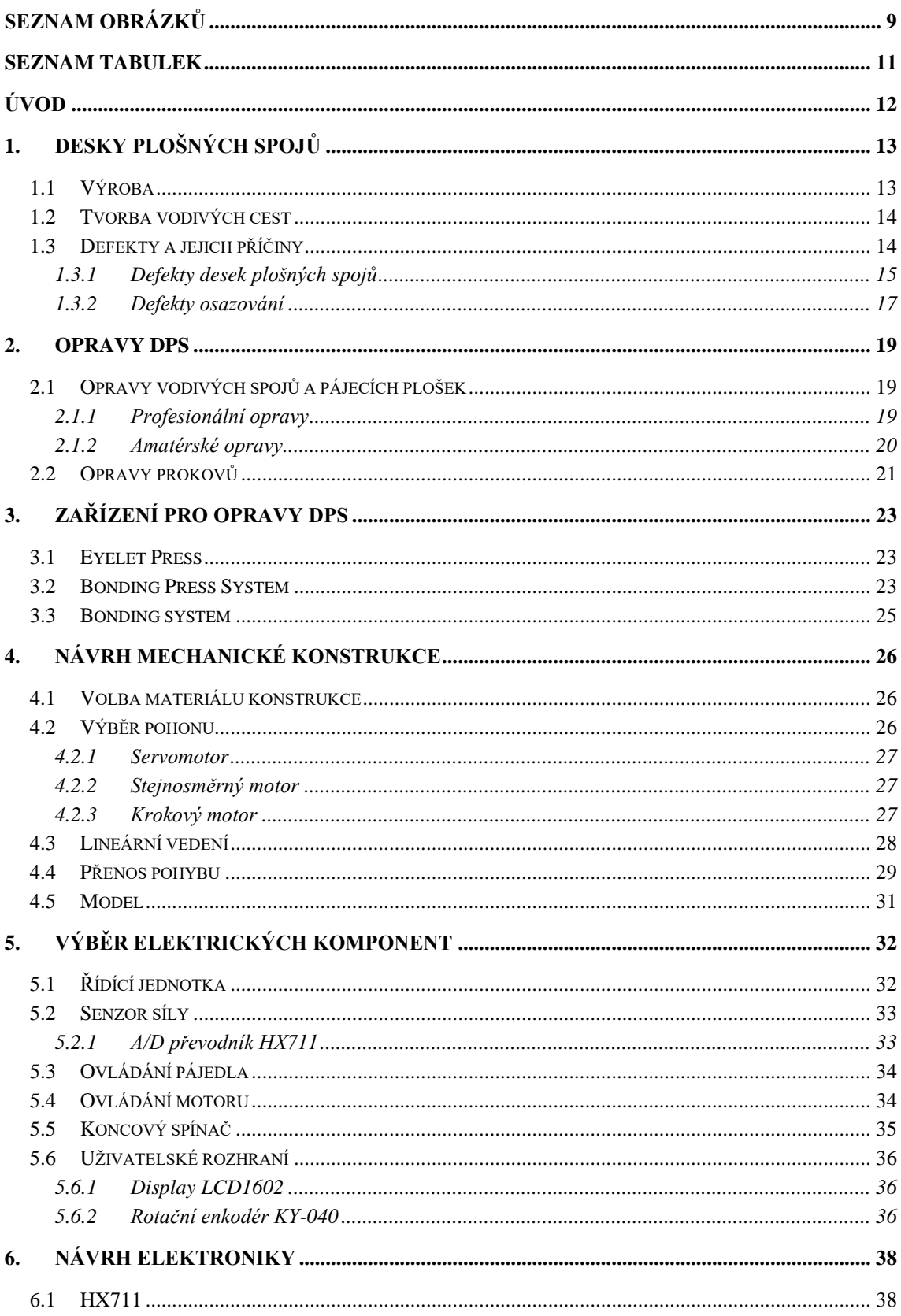

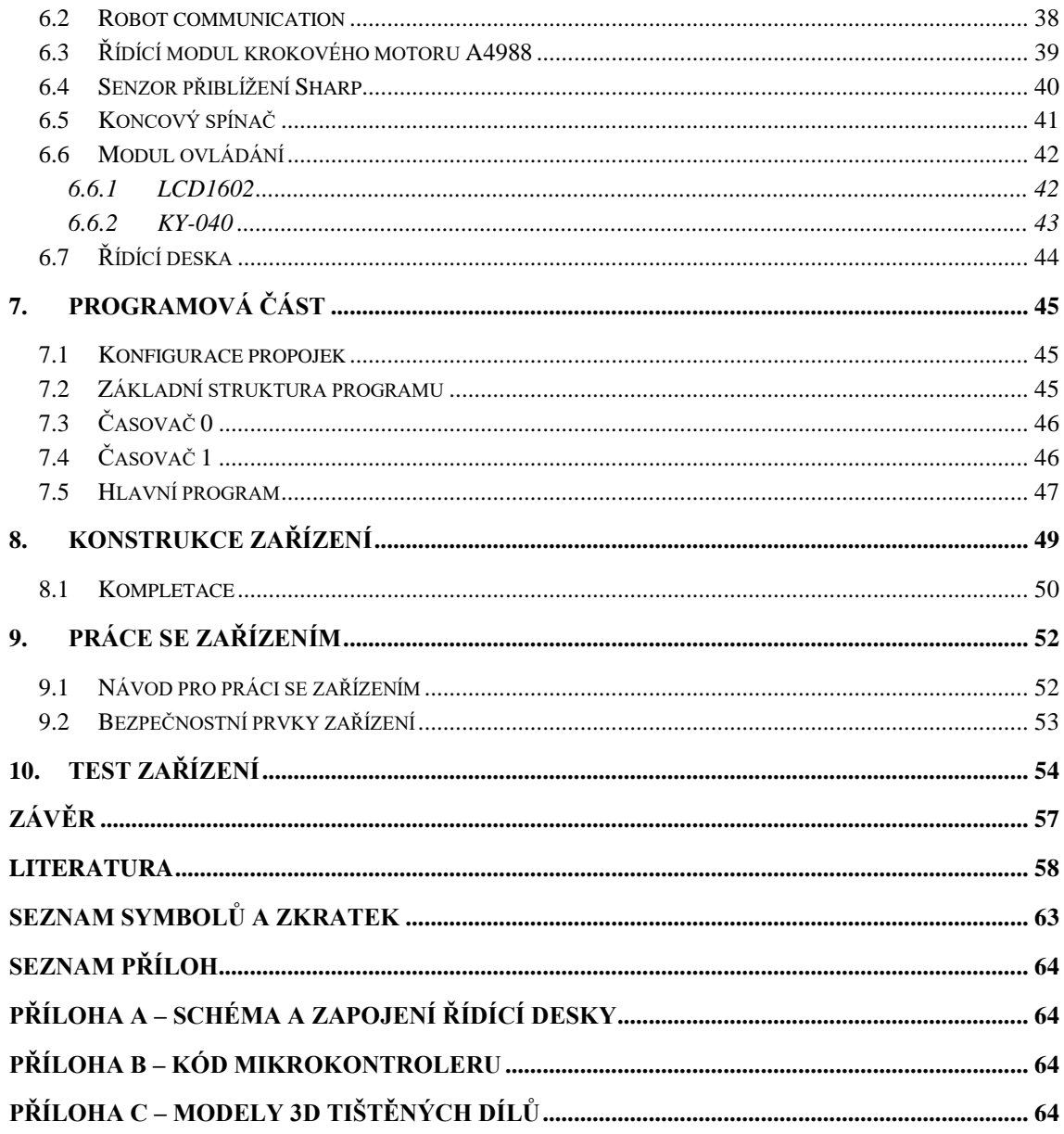

# <span id="page-8-0"></span>SEZNAM OBRÁZKŮ

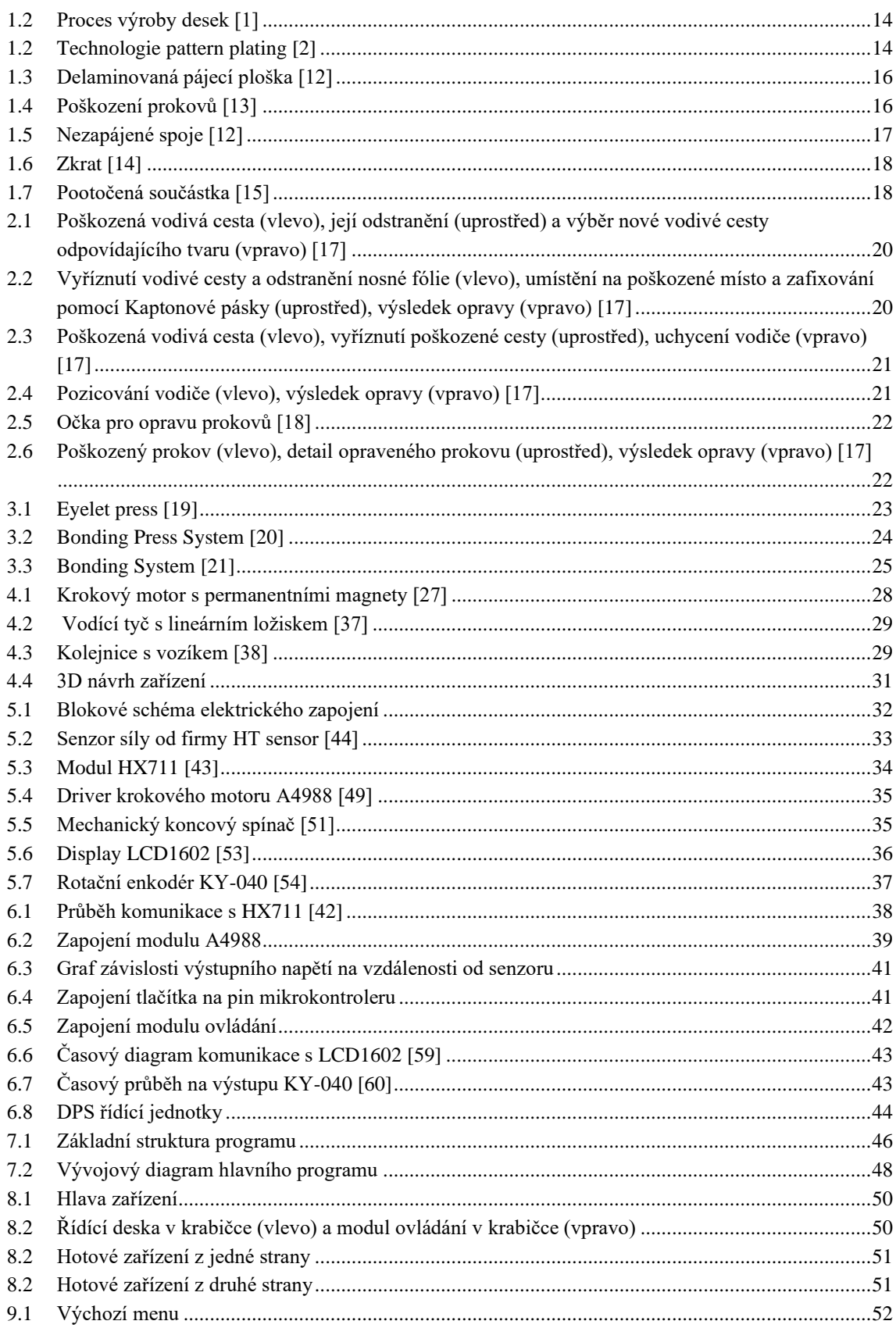

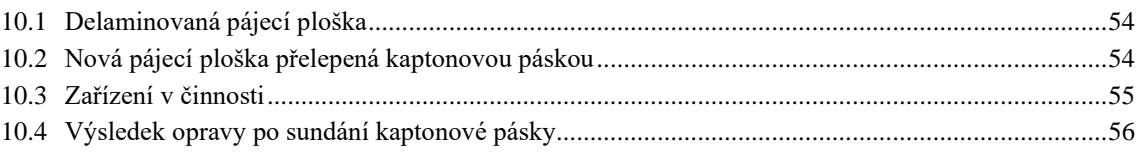

## <span id="page-10-0"></span>**SEZNAM TABULEK**

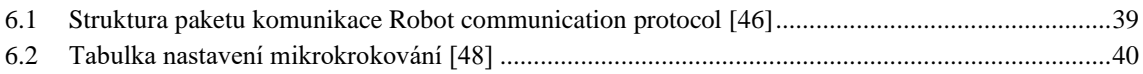

# <span id="page-11-0"></span>**ÚVOD**

V dnešní, velice spotřebně orientované, době se na opravy zařízení příliš nehledí. Je to patrné například u mobilních telefonů, kdy se více a více používá lepení komponent k sobě a když dojde k závadě, je snazší jej vyhodit a koupit nový. Jsou však náznaky, že tento trend by díky větší pozornosti na ekologii mohl ustupovat a opravy zařízení by mohly začít hrát mnohem větší roli, než tomu bylo doteď. Navíc jsou aplikace, ve kterých je oprava tou nejlepší a nejlevnější variantou. Příkladem se může jednat o zařízení, které už se nevyrábí a nemá žádný novější model či náhradu. Z těchto důvodů je dobré věnovat pozornost i tomuto odvětví.

Tato práce se zaobírá návrhem zařízení pro opravy desek plošných spojů s tím, že primárním určením je oprava pájecích plošek a vodivých cest. Zařízení je také navrhováno s důrazem na univerzálnost, a proto jej lze použít i pro další aplikace, kdy stačí pouze vyměnit uchycení nástroje. Návrhu pro inspiraci slouží zařízení, která již na trhu jsou a jejich účel je stejný či podobný. Těm je věnována samostatná kapitola. Výhodou tohoto zařízení je však jeho poloautomatické ovládání s měřením síly, která působí na hrot pájedla.

Práce v první kapitole řeší problematiku desek plošných spojů od jejich výroby, přes tvorbu vodivých cest, až po osazení. Při všech těchto procesech dochází k defektům. Proto kapitola obsahuje i popis a příčiny nejčastějších z nich. Druhá kapitola se soustředí již na opravy, pouze ale těch defektů, které souvisí se samotnou deskou. Ve třetí kapitole jsou představena zařízení pro tyto opravy, která se již prodávají. Další kapitoly se věnují samotnému návrhu a výběru komponent Ať už z hlediska mechanického nebo elektrického. Následuje návrh elektroniky s popisem toho, jak bylo nad zapojením jednotlivých komponent uvažováno. V další části jsou popsány způsoby výroby jednotlivých mechanických částí. Následuje popis programu mikrokontroleru, jeho funkcí a průběh samotné opravy z toho hlediska, co vykonává mikrokontroler. Je zde také poskytnut návod na ovládání samotného zařízení a popsány některé bezpečnostní prvky, které obsahuje. Poslední kapitola se věnuje testování zařízení na opravě desky plošného spoje.

## <span id="page-12-0"></span>**1.DESKY PLOŠNÝCH SPOJŮ**

V dnešní době jsou desky plošných spojů nezbytnou součástí téměř všech elektronických zařízení. Slouží primárně ke snadnému propojení všech součástek a komponent. Díky tomu, že jsou součástky vsazeny do jedné desky není potřeba mechanicky upevňovat každou součástku zvlášť. Velkou výhodou je snadná implementace do sériové výroby.

Ačkoliv tyto desky přináší spoustu výhod (proto jsou také tak hojně využívané), je třeba řešit i problémy s nimi spojené. Například jejich teplotní roztažnost je značnou nevýhodou. V případě velkých rozdílů v teplotních roztažnostech desky a součástky může docházet k narušování spojů, které často vede až k nefunkčnosti zařízení. Dále je třeba při procesu osazování, ale i samotném provozu dbát na teplotu skelného přechodu, nad kterou deska měkne a může docházet až ke změně tvaru.

Typů desek je velké množství, každý typ má své specifické vlastnosti a díky tomu i své využiti. Nejpoužívanější jsou desky FR4, které svými výhodnějšími vlastnostmi pro technologii povrchové montáže nahrazují hlavně desky z vrstveného papíru jako například FR2.

#### <span id="page-12-1"></span>**1.1 Výroba**

Obecně jsou desky tvořeny základním materiálem, na který je nanesena vrstva mědi. Základní materiál je tvořen organickými či anorganickými materiály. Jako příklad organických lze uvést právě FR4, která je tvořena vrstvami skelných vláken a jako pojivo slouží epoxidová pryskyřice. Díky pootočení každé vrstvy o 90° lze dosáhnout téměř stejné teplotní roztažnosti v osách X a Y, což usnadní návrh. Příkladem anorganických materiálů může být korundová keramika, ale lze využít i izolované kovové jádro. Kovové jádro se s výhodou používá jako substrát pro výkonové aplikace, kvůli lepšímu odvodu tepla.

Na obrázku [1.1](#page-12-1) je znázorněn proces výroby desek, v tomto případě typu FR4. Skelné vlákno je plněno epoxidovou pryskyřicí. Tím vzniká takzvaný prepreg. Tyto prepregy se vrství na sebe, obvykle po čtyřech až šesti vrstvách (podle požadované výšky). Na tyto prepregy se klade vrstva mědi s adhezivem (v případě vícevrstvých desek i mezi prepregy) a za vysokého tlaku a teploty se vše vytvrdí. Na závěr se už jen desky dělí na požadované rozměry [\[1,](#page-57-1) [3\]](#page-57-2).

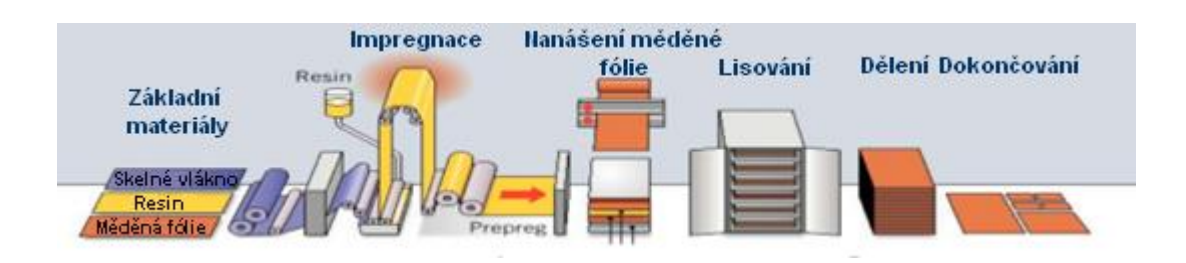

<span id="page-13-2"></span>Obrázek 1.1 Proces výroby desek [\[1\]](#page-57-1)

### <span id="page-13-0"></span>**1.2 Tvorba vodivých cest**

Vodivé cesty jsou nejčastěji vytvořeny substraktivní metodou. Procesy, které se využívají se nazývají pattern plating a panel plating. Tato kapitola se zabývá pouze technologií pattern plating pro výrobu dvouvrstvých desek plošných spojů, která je nejrozšířenější. Obrázek [1.2](#page-13-3) zachycuje celý proces této technologie.

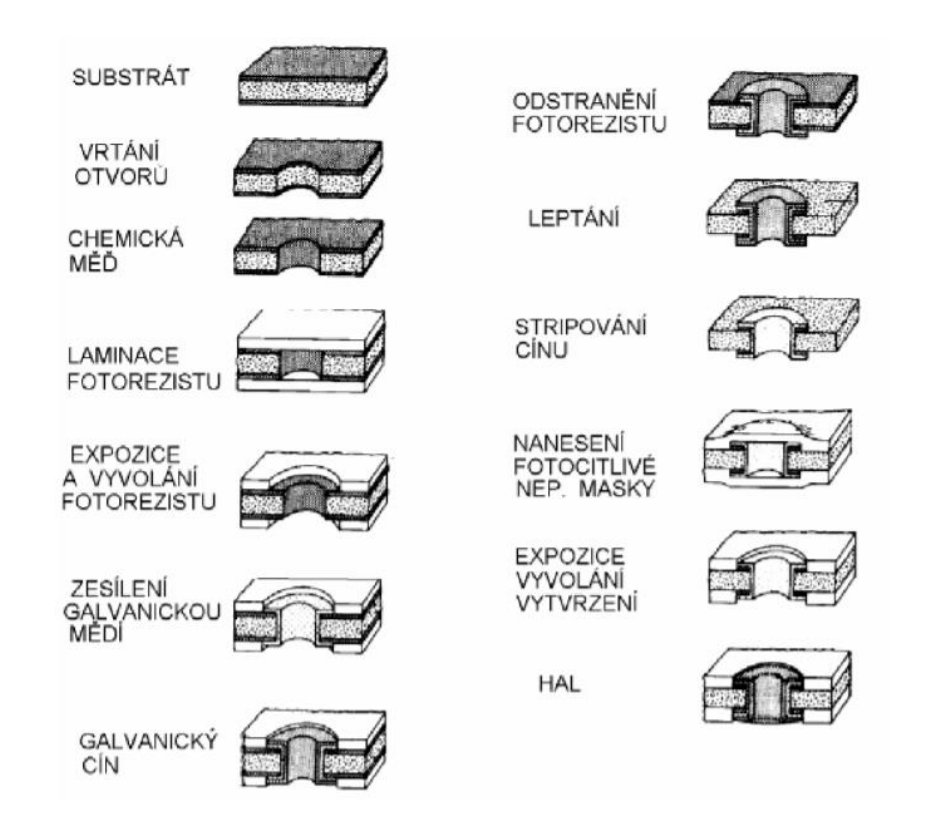

<span id="page-13-3"></span>Obrázek 1.2 Technologie pattern plating [\[2\]](#page-57-3)

## <span id="page-13-1"></span>**1.3 Defekty a jejich příčiny**

Při procesu výroby, ale i během používání může docházet k různým defektům na deskách

plošných spojů. Vzhledem k trendu zmenšujících se součástek a snaze o co nejvyšší zástavbovou hustotu na deskách plošných spojů je třeba věnovat defektům mnohem větší pozornost.

Defekty lze rozdělit do dvou kategorií. Defekty samotné desky a defekty osazení. V prvním případě se může jednat například o delaminované vodivé cesty a v druhém špatné přetavení pájecí slitiny nebo její nedostatek. Cílem této kapitoly je vysvětlit nejčastější defekty a jejich příčiny v obou kategoriích.

#### <span id="page-14-0"></span>**1.3.1 Defekty desek plošných spojů**

Už v průběhu výroby, primárně však při osazování, jsou desky vystaveny náročným podmínkám, z nichž nejčastější je zvýšená teplota. V případě dnes velmi rozšířené pájecí slitiny SAC305 dochází k přetavení až při teplotě 220 °C [\[4\],](#page-57-4) zatímco teplota skelného přechodu desky FR4 je pouze 135 °C [\[5\].](#page-57-5) K tomuto se může přidat ještě špatná laminace mědi na substrát a spoj (ať už součástky s vodivou ploškou nebo samotné vazby plošky na základní materiál) nemusí dosahovat takové kvality.

Těchto defektů je mnoho a mohou se zásadně lišit ve své závažnosti. Jeden může mít nepatrný vliv na funkci zařízení, zatímco druhý může vést ke kompletní nefunkčnosti zařízení.

Jedním z defektů je delaminace pájecích plošek a vodivých cest (lze názorně vidět na obrázku [1.3.](#page-15-0) Delaminace je částečná separace vrstev od základního materiálu. Delaminaci vodivých cest a pájecích plošek lze považovat za stejný defekt. Rozdílem je pouze to, že plošky jsou vystaveny většímu namáhání, protože musí odolat procesu pájení (i opakovanému) a jsou namáhány i mechanicky, díky jejich přímému spojení se součástkami. Tato závada je patrná už pouhou vizuální inspekcí desky. Příčinou delaminací je vlhkost základního materiálu při procesu laminace měděné fólie, což vede ke špatné adhezi měděné fólie k základnímu materiálu a po čase může dojít právě k její separaci. Další příčinou (tou častější) je nadměrné vystavení teplotě. V normě IPC-TM-650 je uveden způsob testování času do delaminace měděné fólie a materiály desek plošných spojů mají tyto hodnoty uvedeny ve svých katalogových listech. Poslední příčinou vzniku těchto závad je nesprávné zacházení s deskou, což může vést k neúmyslnému porušení vazeb mezi deskou a fólií například nástrojem [\[5,](#page-57-5) [6,](#page-57-6) [8\]](#page-57-7).

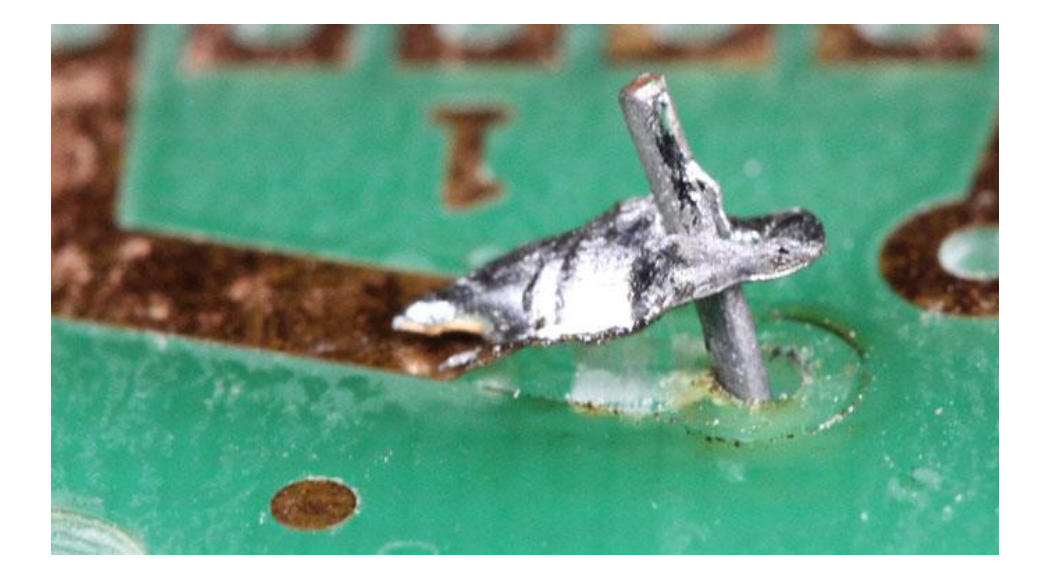

Obrázek 1.3 Delaminovaná pájecí ploška [\[12\]](#page-57-8)

<span id="page-15-0"></span>Dalším častým defektem je nedostatečná kvalita prokovů. Tyto chyby už není tak snadné odhalit. U prokovů může docházet k celé řadě problémů. Obrázek [1.4](#page-15-1) zachycuje spoustu variant těchto defektů. Nejčastějšími jsou různé druhy děr (void) ve vrstvách mědi, nadzvedávání plošek a praskliny. K prasklinám a nadzvedávání plošek dochází hlavně z důvodu rozdílného koeficientu teplotní roztažnosti měděného plátování (~17 ppm/˚C [\[9\]\)](#page-57-9) a základního materiálu (obvykle 14 až 17 ppm/°C v osách X a Y [\[10\]\)](#page-57-10). Tvorba děr ve stěnách prokovů zase dochází kvůli nečistotám, které se mohou nacházet na stěnách základního materiálu, plocha může být příliš hrubá nebo může obsahovat vzduchové bubliny, všechny tyto faktory mohou způsobit to, že vrstva mědi nemůže být homogenně nanesena. Norma IPC-A-600 shrnuje, v jakých případech jsou tyto defekty ještě přijatelné a pro jaký účel [\[11,](#page-57-11) [13\]](#page-57-12).

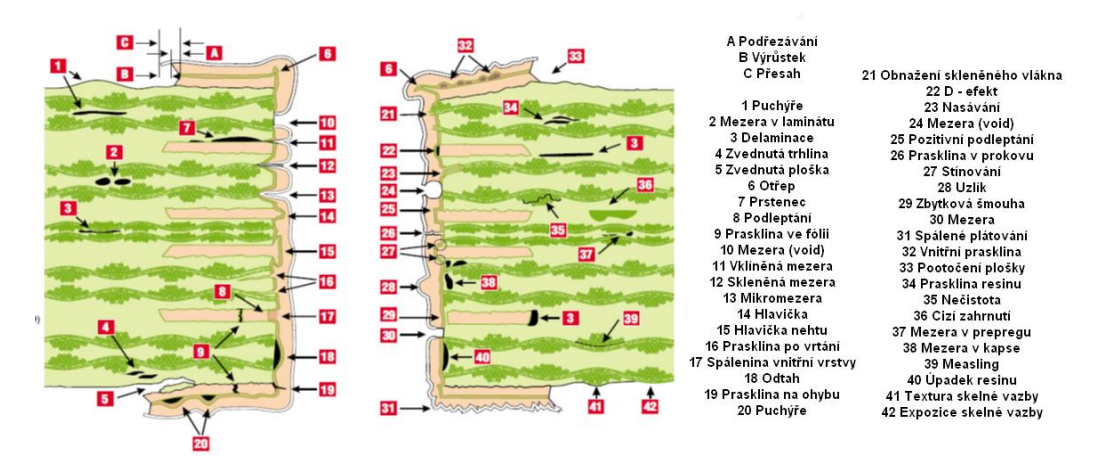

<span id="page-15-1"></span>Obrázek 1.4 Poškození prokovů [\[13\]](#page-57-12)

#### <span id="page-16-0"></span>**1.3.2 Defekty osazování**

Proces osazování je na defekty mnohem náchylnější, než samotné desky plošných spojů. Tento proces je třeba důkladně vyladit, protože jinak výsledný produkt nemusí splnit kritéria například na životnost nebo nemusí být vůbec funkční. Tolerance chyb určuje norma IPC-A-610, ve které jsou požadavky na spolehlivost rozděleny do třech tříd. Nejvíce se na defektech při osazování podílí nezapájené spoje, zkraty a posun součástek. Tyto tři se na celkovém počtu defektů podílí až z 64 % [\[16\].](#page-58-0)

Nezapájené spoje jsou s 34 % zdaleka největšími přispěvateli do této statistiky. Jedná se o defekt, kdy pájecí ploška není vodivě nebo je špatně spojena s terminálem součástky. Z obrázku [1.5](#page-16-1) je patrné, že u prvních dvou vývodů zleva došlo ke správnému zapájení, zatímco zbylé nejsou uchyceny k pájecí plošce. Nejčastěji k tomuto jevu dochází, když na pájecí plošce není dostatečné množství pájecí pasty v případě pájení přetavením. Mezera mezi pájecí ploškou a terminálem součástky je dalším faktorem, který může způsobit tento problém. Další překážkou může být koroze, kontaminace pájecích plošek či terminálů. V neposlední řadě pak špatný pájecí profil, který nedovolí všem povrchům dosáhnout potřebné teploty pro správné zapájení [\[16\].](#page-58-0)

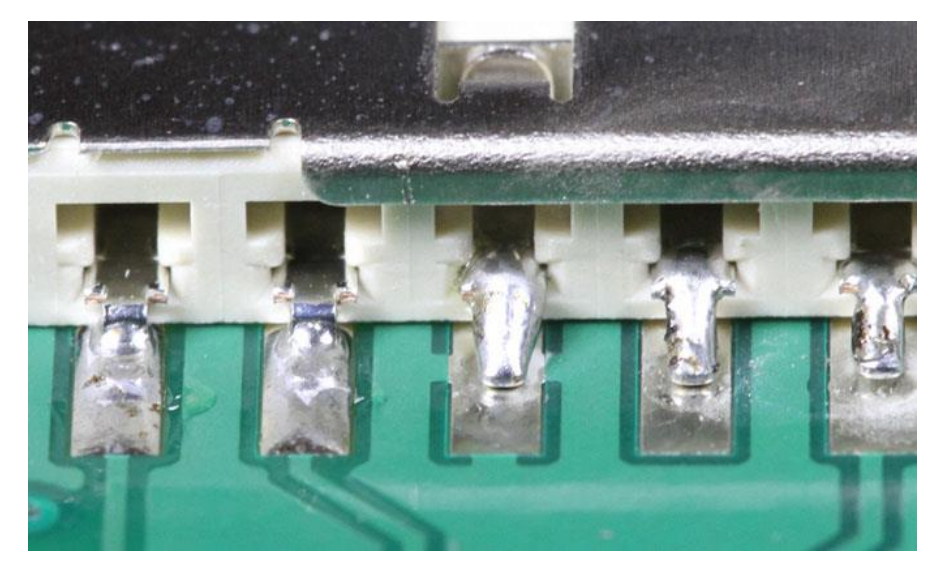

Obrázek 1.5 Nezapájené spoje [\[12\]](#page-57-8)

<span id="page-16-1"></span>Zkraty tvoří 15 % ze všech defektů, které se při osazování vyskytují. K tomuto defektu dojde, když se vodivě spojí dvě plošky, respektive terminály. Jev je znázorněn na obrázku [1.6.](#page-17-0) Příčinou může být opět špatně nastavený pájecí profil, který nedovolí tavidlu správně plnit svůj účel. Dále naopak velké množství pájecí pasty, relativně velké pájecí plošky vzhledem k izolační mezeře mezi nimi, špatné sesouhlasení síta nebo šablony pro nanesení pájecí pasty a špatně zarovnané součástky na pájecích ploškách [\[16\].](#page-58-0)

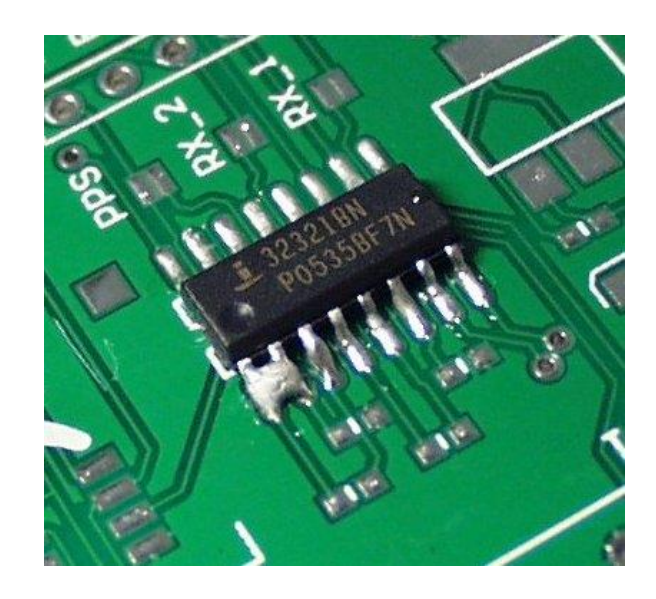

#### <span id="page-17-0"></span>Obrázek 1.6 Zkrat [\[14\]](#page-57-13)

Posun součástek tvoří, stejně jako zkraty, 15 % defektů. Tento problém vzniká, když je součástka na pájecích ploškách špatně usazená. Může se jednat o pootočení, či posunutí. Na obrázku [1.7](#page-17-1) se právě nachází pootočená součástka. Příčinou jsou špatně navržené pájecí plošky, takže při procesu pájení se součástka díky povrchovému napětí pájky posune směrem k největší ploše. Ohnuté terminály součástek mohou být také příčinou tohoto defektu. Dále pak vibrace, špatné nanesení pájecí pasty, ale išpatný pájecí profil [\[16\].](#page-58-0)

<span id="page-17-1"></span>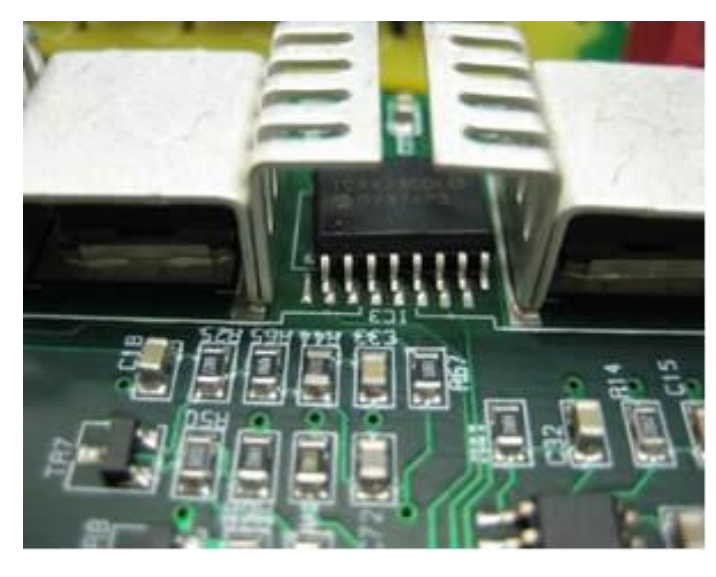

Obrázek 1.7 Pootočená součástka [\[15\]](#page-58-1)

## <span id="page-18-0"></span>**2.OPRAVY DPS**

Tato kapitola pojednává o opravách plošných spojů z hlediska vodivých spojů, pájecích plošek a prokovů. Ač je v dnešní době kladen důraz spíše na neopravitelnost zařízení a dává se přednost výměně, jsou aplikace, ve kterých výměna již není možná. Může se jednat o zařízení vyrobené na zakázku, nebo příliš staré, kdy novější model neexistuje. Proto mají opravy desek plošných spojů ve světě stále své místo a ač třeba nejsou tolik rozšířené, je nutné vědět, že možnost opravy existuje.

Při opravě je důležité nejdříve zjistit, o který z uvedených defektů se jedná a podle toho postupovat. Dalším aspektem je také rozsah škod, pokud se například jedná o mírnou delaminaci spojů, lze pod tyto spoje snadno aplikovat nějaký typ adheziva a využít spoj samotný. V horším případě je třeba jej úplně nahradit. Přičemž na to, zda lze opravu považovat za profesionální, má velký vliv vybavení, kterým defekt opravujeme.

### <span id="page-18-1"></span>**2.1 Opravy vodivých spojů a pájecích plošek**

K delaminaci měděné fólie dochází často. Stačí přidržet hrot pájedla na místě příliš dlouho nebo neopatrně zhotovit rýhu do desky plošných spojů a zařízení už nemusí fungovat.

Kromě již zmíněného hodnocení rozsahu poškození je třeba také určit požadavek na dokonalost spoje. S vyšší kvalitou výsledného spoje roste ale i náročnost opravy, to je třeba brát v potaz. Je důležité podotknout, že kvality původního spoje již nelze dosáhnout. Všechny opravy vodivých spojů jsou v podstatě shodné s opravami pájecích plošek. Druhy oprav lze rozdělit na profesionální a amatérské.

#### <span id="page-18-2"></span>**2.1.1 Profesionální opravy**

Když se jedná o profesionální opravy, lze předpokládat, že výsledný spoj lze považovat za kvalitnější. Její cena však výrazně roste, protože je potřeba mít nějaký typ adheziva respektive měděnou fólii s adhezivem, plochý hrot na vytvrzení a zařízení, kterým budeme tlačit na hrot. Princip všech těchto oprav spočívá v použití epoxidu nebo adhezivního filmu. Prvně je ale potřeba zjistit, zda lze opravit stávající vodivou cestu nebo pájecí plošku, nebo jestli je třeba ji nahradit.

V případě, že není třeba měnit poškozenou část (jedná se o poškození menšího rozsahu), aplikuje se epoxid nebo adhezivní film pod poškozenou část a vytvrdí se plochým hrotem pájedla za působení tlaku. Pak už zbývá jen očistit spoj, aplikovat nepájivou masku a tu vytvrdit [\[17\].](#page-58-2)

Pokud je potřeba vyměnit poškozenou část, použije se měděná fólie s již aplikovaným adhezivním filmem či epoxidem. Prvně je třeba odstranit poškozenou část pomocí nože, zbavit konce nepájivé masky, sesouhlasit měděnou fólii vhodné délky s konci spojů, přilepit fólii kaptonovou páskou a připájet konce fólie ke koncům vodivých cest. Zbylý postup je stejný, jako v případě, kdy se poškozená část nemění. Základní procesy při této opravě znázorňují obrázky [2.1](#page-19-1) a [2.2](#page-19-2) [\[17\].](#page-58-2)

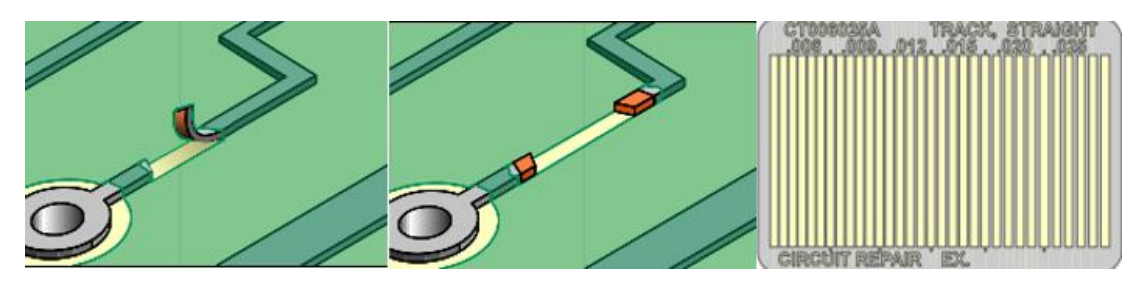

<span id="page-19-1"></span>Obrázek 2.1 Poškozená vodivá cesta (vlevo), její odstranění (uprostřed) a výběr nové vodivé cesty odpovídajícího tvaru (vpravo) [\[17\]](#page-58-2)

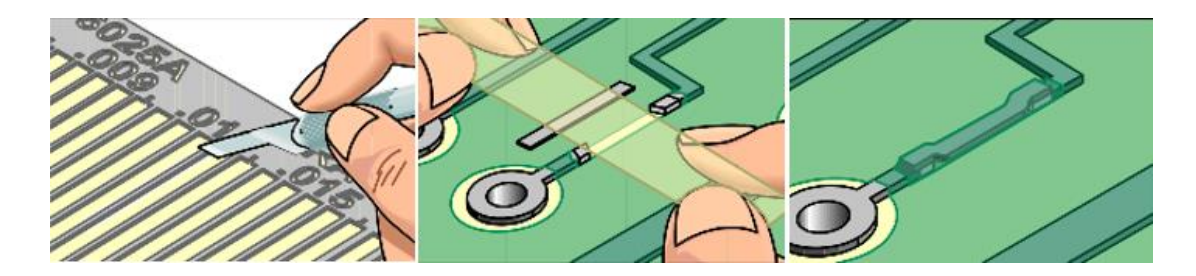

<span id="page-19-2"></span>Obrázek 2.2 Vyříznutí vodivé cesty a odstranění nosné fólie (vlevo), umístění na poškozené místo a zafixování pomocí Kaptonové pásky (uprostřed), výsledek opravy (vpravo) [\[17\]](#page-58-2)

#### <span id="page-19-0"></span>**2.1.2 Amatérské opravy**

Amatérské opravy nelze považovat za spolehlivé a využití nacházejí primárně v domácím prostředí kutilů. Výhodou je velmi nízká cena oprav a velmi malý požadavek na vybavení. V podstatě je potřeba pouze nůž, pájedlo, pájka a vodič.

Oprava probíhá tak, že poškozená část spoje se oddělí nožem a ke koncům se připájí kus vodiče, který je možné uchytit k desce nějakým typem lepidla pro menší namáhání konců spojů. Proces je opět zobrazen na obrázcích [2.3](#page-20-1) a [2.4](#page-20-2) [\[17\].](#page-58-2)

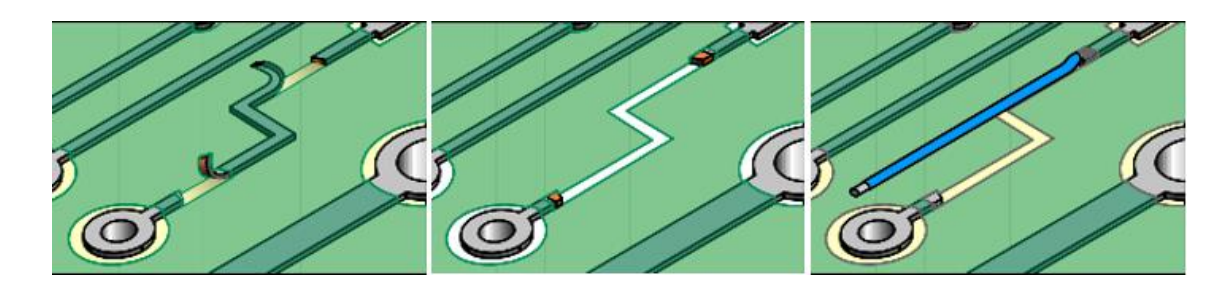

<span id="page-20-1"></span>Obrázek 2.3 Poškozená vodivá cesta (vlevo), vyříznutí poškozené cesty (uprostřed), uchycení vodiče (vpravo) [\[17\]](#page-58-2)

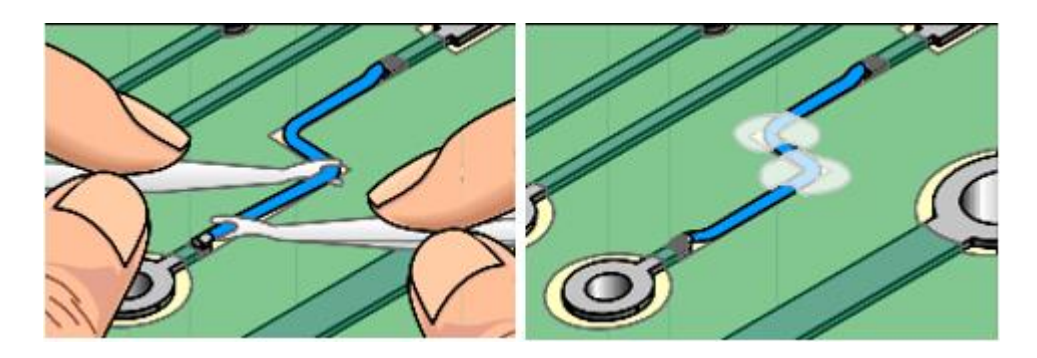

<span id="page-20-2"></span>Obrázek 2.4 Pozicování vodiče (vlevo), výsledek opravy (vpravo) [\[17\]](#page-58-2)

### <span id="page-20-0"></span>**2.2 Opravy prokovů**

Pro opravy prokovů je třeba již vždy využít speciálních zařízení, která jsou drahá. Jako náhrada původních prokovů se používají mosazná nebo měděná očka (obrázek [2.5\)](#page-21-0). Tato oprava je vhodná primárně pro dvouvrstvé desky, V případě vícevrstvých desek je třeba spoléhat na to, že původní prokov je s nimi stále spojen, jinak je potřeba odvrtat substrát a napojit kroužek na vodivou cestu uvnitř desky.

Samotný průběh opravy probíhá tak, že se dle potřeby odvrtá původní prokov (tato část není potřeba, pokud zúžení původního otvoru není velký problém nebo pokud původní prokov nebude působit problémy při aplikaci očka či problémy s funkčností), do otvoru se vloží očko a zalisuje se na speciálním lisu. Očka se vyrábí v různých velikostech, proto je vhodné je volit předem, podle velikosti otvoru. Z obrázku [2.6](#page-21-1) je patrný průběh opravy [\[17\].](#page-58-2)

| ID OD       | ID OD       | <b>ID OD</b> | ID OD       | ID OD       |
|-------------|-------------|--------------|-------------|-------------|
| $0.4 - 0.6$ | $0.6 - 0.8$ | $0.8 - 1.0$  | $1.0 - 1.4$ | $1.5 - 1.9$ |
| mm          | mm          | mm           | mm          | mm          |
|             |             |              |             |             |

<span id="page-21-0"></span>Obrázek 2.5 Očka pro opravu prokovů [\[18\]](#page-58-3)

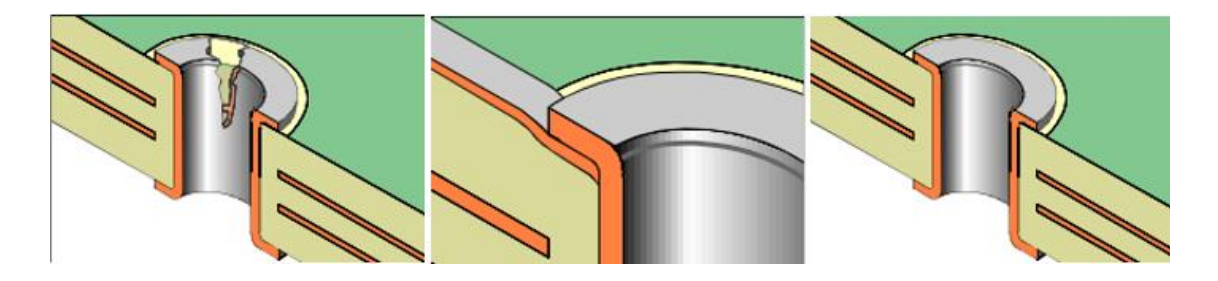

<span id="page-21-1"></span>Obrázek 2.6 Poškozený prokov (vlevo), detail opraveného prokovu (uprostřed), výsledek opravy (vpravo) [\[17\]](#page-58-2)

# <span id="page-22-0"></span>**3.ZAŘÍZENÍ PRO OPRAVY DPS**

Tato část popisuje, jaká zařízení pro opravu desek plošných spojů z hlediska vodivých cest, plošek a prokovů se na trhu vyskytují. Už z velmi malé nabídky zařízení je patrné, že tyto opravy nejsou velmi rozšířené, všechna tři zařízení jsou navíc od stejné firmy. Tato firma měla na svých stránkách ještě čtvrté zařízení, dané zařízení bylo však staženo z prodeje dříve, než začala vznikat tato práce.

### <span id="page-22-1"></span>**3.1 Eyelet Press**

Toto zařízení od společnosti CircuitMedic slouží k opravě prokovů na deskách plošných spojů. Jedná se konkrétně o mechanický lis pro lisování výše zmíněných oček. Zařízení je zhotoveno z masivní oceli, což zajišťuje dlouhou životnost a spolehlivost. Robustnost celého zařízení je patrná již z pohledu na zařízení, které je vidět na obrázku [3.1.](#page-22-3) Celý lis je ovládán manuálně. Samotné lisování je prováděno pákou v horní části zařízení. Vzdálenost od podstavy k hlavě lisu je 16,5 cm, což je hlavní omezení velikosti desky. Cena zařízení je 1795 dolarů [\[19\].](#page-58-4)

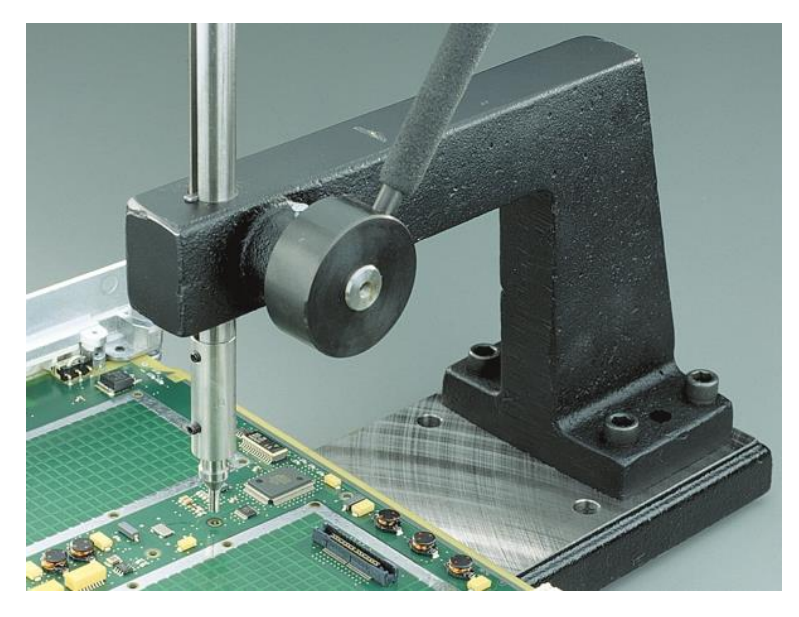

Obrázek 3.1 Eyelet press [\[19\]](#page-58-4)

### <span id="page-22-3"></span><span id="page-22-2"></span>**3.2 Bonding Press System**

Účelem tohoto zařízení, opět od společnosti CircuitMedic, jsou opravy vodivých cest a pájecích plošek na deskách plošných spojů. Zařízení tedy více odpovídá tomu, jehož návrh je cílem této práce. Konstrukce je složena z hliníkových profilů (viz obrázek [3.2\)](#page-23-0), které již nejsou tak robustní, jako ocel. Řízení je podobné, opět musí obsluha manuálně posunout hlavu zařízení směrem dolů k poškozenému místu. Výhodou je však nastavení přítlačné síly, která zůstává stejná po celou dobu procesu. V zařízení je implementována mikropájecí stanice, která udržuje teplotu hrotu. Rozměry zařízení nebylo možné získat, na stránkách výrobce mnoho informací není. Cena je stanovena na 1995 dolarů. V ceně jsou navíc zahrnuty čtyři pájecí hroty rozdílných tvarů pro vodivé a různé typy pájecích plošek [\[20\].](#page-58-5)

<span id="page-23-0"></span>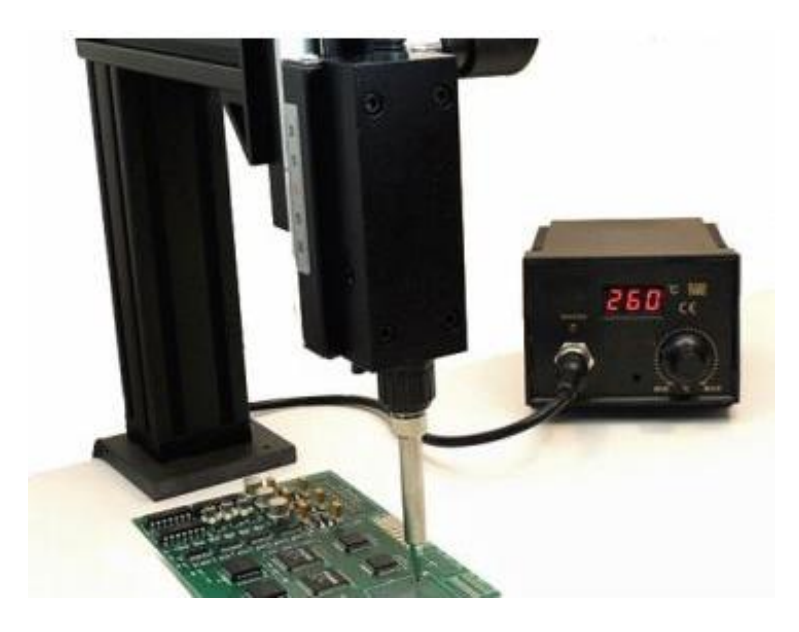

Obrázek 3.2 Bonding Press System [\[20\]](#page-58-5)

### <span id="page-24-0"></span>**3.3 Bonding system**

Tento typ je určením shodný s přechozím zařízením. Je shodný i funkcemi a ovládáním. Rozdíl je hned vidět z obrázku [3.3.](#page-24-1) Konstrukce nepůsobí tak robustním dojmem. Pro účely aplikace však zcela dostačujícím. Velkou výhodou je možnost upevnění mikroskopu a přímo v procesu sledovat opravované místo. Cena je opět 1995 dolarů, čtyři rozdílné hroty jsou v ceně i zde [\[21\].](#page-58-6)

<span id="page-24-1"></span>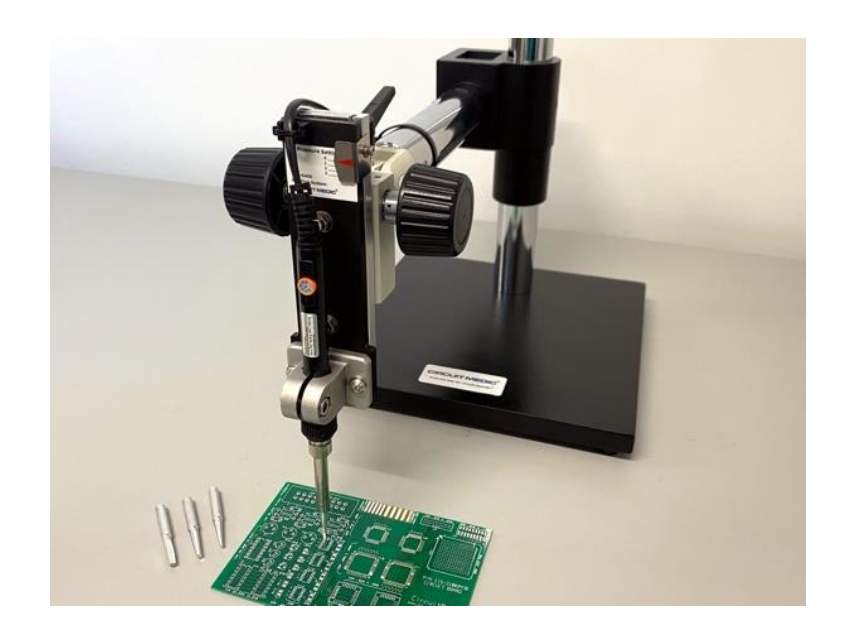

Obrázek 3.3 Bonding System [\[21\]](#page-58-6)

## <span id="page-25-0"></span>**4.NÁVRH MECHANICKÉ KONSTRUKCE**

Tato část je věnována mechanické konstrukci zařízení. Soustředí se na volbu použitých materiálů a komponent. Výstupem bude základní představa o vzhledu a fungování zařízení, která však může být v průběhu mírně upravena.

Parametry zařízení nebyly přímo specifikovány, doporučením však bylo inspirovat se parametry zařízení, které již na trhu jsou.

#### <span id="page-25-1"></span>**4.1 Volba materiálu konstrukce**

Pro zařízení tohoto typu je třeba myslet na stabilitu konstrukce. Výsledná cena však také hraje významnou roli.

V případě použití ocelových konstrukcí požadovaných tvarů je cena velmi vysoká. Další možností je vybrat ocelové díly, například profily, ze sériové nabídky, jejichž cena je již přijatelná (profil 20 x 20 mm o délce 2 m stojí 195 Kč [\[22\]\)](#page-58-7). Problém ale nastává při jejich tvarování a spojování, které by bylo velmi časově náročné.

Další, již přijatelnější variantou je konstrukce z hliníkových dílů spojených šrouby. V takovém případě lze dosáhnout rozumného kompromisu mezi cenou a časovou náročností konstrukce. Složité tvary by bylo možné vyrobit na zakázku a jednodušší zhotovit ručně. Volba však padla na konstrukční hliníkové profily, jejichž cena je relativně nízká (profil 30 x 30 mm o délce 1 m stojí 217 Kč [\[23\]\)](#page-58-8), dají se snadno dělit a jejich spojování je, díky speciálně tvarovaným maticím, velmi jednoduché. Při návrhu je ale dobré zohledit to, že výsledná konstrukce nedosahuje takové robustnosti, jako předchozí varianty.

#### <span id="page-25-2"></span>**4.2 Výběr pohonu**

Pájedlo se musí nějakým způsobem pohybovat v ose Z a musí být schopné se zastavit po dosažení nastavené síly. Nejprve je vhodné si určit parametry, které jsou pro tuto aplikaci důležité a ty sledovat při výběru pohonu.

Prvním parametrem je rychlost pohybu. Ta je potřeba vhodně zvolit a v ideálním případě by měla být nastavitelná. Když se pájedlo přibližuje k desce z větší vzdálenosti, není potřeba, aby byl pohyb pomalá, naopak v okamžiku dotyku musí být pohyb velmi pomalý, aby řídící jednotka stihla včas zareagovat na dosažení nastavené síly a zastavit motor.

Dále je dobré zohlednit složitost ovládání. Složitější ovládání často přináší benefity například větší kontroly nad pohybem motoru, může to však zesložiťovat návrh a zvyšovat cenu.

Určování polohy je poslední z parametrů, které je potřeba primárně sledovat při použití v této aplikaci. Tento parametr má tři varianty, kdy první je bez určení polohy, druhým, již výhodnějším, je určení polohy od výchozího místa (například koncového spínače). Tento způsob určení polohy má tu nevýhodu, že po zapnutí nemá informaci o aktuální pozici. Poslední variantou je motor se zpětnou vazbou, který je schopen přímo určit svoji polohu třeba pomocí enkodéru nebo potenciometru.

Po zvážení těchto požadavků přichází v úvahu tři typy motorů a to servomotory, stejnosměrné motory a krokové motory.

#### <span id="page-26-0"></span>**4.2.1 Servomotor**

Tento typ motoru je oproti dvěma zbývajícím speciální tím, že se skládá vlastně ze samotného motoru, enkodéru (respektive zařízení, které poskytuje zpětnou vazbu) a elektroniky pro ovládání. Jako pohonnou jednotku lze použít v podstatě jakýkoliv motor. To v kombinaci s faktem, že servomotor poskytuje zpětnou vazbu o své poloze ihned po připojení na napájení, z něj dělá perfektní zařízení pro velký rozsah aplikací od malých výkonů až po velké. Jedná se o průmyslově velmi využívaný typ motoru, konkrétně třeba pro pohyby robotických ramen. Těmto vlastnostem však odpovídá i cena a jedná se o nejdražší typ motoru ze tří výše zmíněných [\[24,](#page-58-9) [25\]](#page-58-10).

#### <span id="page-26-1"></span>**4.2.2 Stejnosměrný motor**

Stejnosměrný motor je na druhou stranu ze všech tří typů nejjednodušší. Stator může být složen z permanentních magnetů, rotor je tvořen vinutími připojenými na komutátor. Kartáče přivádí napětí na komutátor respektive na vinutí rotoru, tím je vytvořeno magnetické pole a rotor se pootočí. Při pootočení dojde díky konstrukci komutátoru k odpojení původního vinutí a připojení dalšího. To je celý princip tohoto typu motoru. Výhodou je snadné ovládání pouhým přiložením napětí, změna rychlosti změnou tohoto napětí a nízká cena. Zde však výhody končí. Motor nemá možnost sám určit svoji polohu, kartáče jiskří a po čase se musí vyměnit [\[26\].](#page-58-11)

#### <span id="page-26-2"></span>**4.2.3 Krokový motor**

Krokový motor je ovládán pulzy, které pootáčí rotor o definovaný úhel. Díky tomuto principu je možné od výchozí pozice snadno dopočítat, o kolik se motor pootočil bez použití jakéhokoliv senzoru [\[27\].](#page-59-0)

Stator je tvořen zuby, na kterých jsou vinutí statoru. Rotor může být tvořen permanentními magnety, železným jádrem speciálního tvaru nebo kombinací obou variant. Po napájení jednoho, či více vinutí dojde k zarovnání rotoru s magnetickým polem tohoto vinutí, tuto skutečnost názorně zachycuje obrázek [4.1.](#page-27-1) Podle sekvence spínání cívek se motor otáčí [\[27\].](#page-59-0)

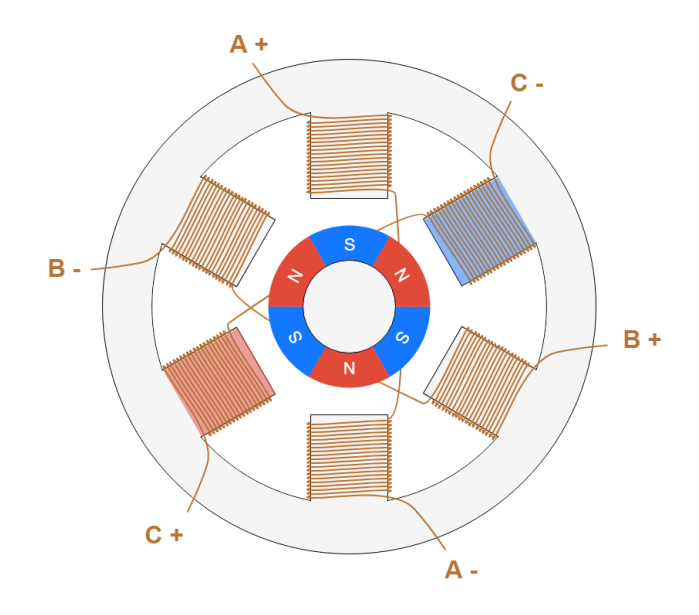

<span id="page-27-1"></span>Obrázek 4.1 Krokový motor s permanentními magnety [\[27\]](#page-59-0)

Výhodou tohoto typu je již zmíněná možnost dopočítání pozice, schopnost držet na místě, relativně nízká cena, snadné ovládání, obzvlášť v kombinaci s driverem nebo téměř bezúdržbový provoz. Mezi nevýhody patří větší hlučnost, kterou lze snížit mikrokrokováním, což je způsob zvýšení rozlišení pomocí částečného spínání více cívek, to však vede ke snížení výkonu [\[28\].](#page-59-1)

Díky výhodám a ceně byl zvolen právě tento typ motoru, konkrétně typ 42CM04 [\[29\].](#page-59-2) V kombinaci s ním ale bude potřeba použít koncový spínač.

#### <span id="page-27-0"></span>**4.3 Lineární vedení**

Mimo zajištění pohybu hlavy zařízení musí být zajištěn ještě prvek, který bude sloužit jako vedení osy. K tomuto účelu právě slouží lineární vedení. Těchto druhů vedení existuje velké množství. Pro účel této práce byly uvažovány dva typy, konkrétně vodící tyče s lineárním ložiskem a kolejnice s vozíkem.

Vodící tyče s lineárním ložiskem jsou tou levnější variantou. Preciznost pohybu je také horší, kvůli jiným výrobním tolerancím, než u kolejnic. Při montáži je potřeba myslet na to, že tyče musí být delší, než rozsah pohybu, kvůli jejich uchycení. Tyč s ložiskem i uchycením je k vidění na obrázku [4.2.](#page-28-1)

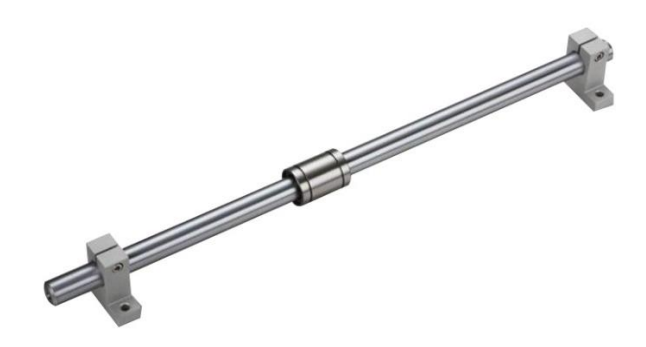

Obrázek 4.2 Vodící tyč s lineárním ložiskem [\[37\]](#page-59-3)

<span id="page-28-1"></span>Kolejnice s vozíkem (viz obrázek [4.3\)](#page-28-2) dosahují vyšší preciznosti a hladšího pohybu. Navíc často stačí použít jedna kolejnice, zatímco vodící tyče by byly potřeba dvě. Rozsah pohybu je možný po celé kolejnici. Způsob montáže perfektně vyhovuje hliníkovým profilům, proto byly také zvoleny, i přes jejich vyšší cenu [\[35,](#page-59-4) [36\]](#page-59-5).

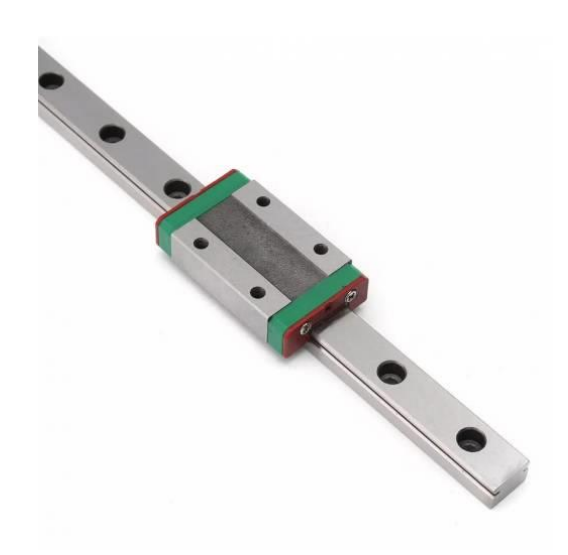

Obrázek 4.3 Kolejnice s vozíkem [\[38\]](#page-59-6)

#### <span id="page-28-2"></span><span id="page-28-0"></span>**4.4 Přenos pohybu**

Rotační pohyb motoru je potřeba nějakým způsobem převést na pohyb lineární. Pro tento případ se nabízí hned tři možnosti, ozubený řemen s řemeničkou, trapézová tyč nebo kuličková tyč.

Ozubený řemen má velkou výhodu ve své účinnosti a nízké ceně. Vyrábí se v mnoha různých rozměrech podle požadovaných zatížení. Využívají se například v 3D tiskárnách, hlavně pro osy X a Y. Pro osu Z není příliš vhodný, protože by byl neustále namáhán a mohlo by dojít k jeho protažení. To je i důvod, proč nebyl zvolen pro toto zařízení [\[30\].](#page-59-7)

Kuličková tyč je velmi přesná. Mezi maticí a tyčí z principu dochází k velmi malému tření, díky tomu její účinnost dosahuje hodnot okolo 90 %. Tato efektivita také znamená, že opakovanými pohyby nedochází k výraznému opotřebení matice, ani tyče. To z ní dělá perfektní komponentu pro náročné aplikace, kde je vyžadována vysoká spolehlivost. Při správné údržbě, především pravidelné lubrikaci, má dlouhou životnost. Na druhou stranu se musí počítat i s nevýhodami, kterých není mnoho. Jedna z nich je vyšší cena. Druhá nevýhoda je diskutabilní, byla totiž zmíněna i mezi výhodami, je ale nanejvýš vhodné o ní vědět. Souvisí s její účinností. To, že dosahuje tak vysoké účinnosti znamená opět problém v aplikaci pro osu Z. Je totiž potřeba vyvinout přídržný moment, aby se nepohybovala [\[31,](#page-59-8) [32\]](#page-59-9).

Trapézová tyč tvoří v podstatě takovou levnější variantu ke kuličkové tyči. Její účinnost se pohybuje v rozmezí 20 až 80 %. Není vhodná pro náročné aplikace a není tak přesná, ale je velmi levná. Nižší účinnost však znamená, že není vždy potřeba vyvinout přídržný moment, aby nedošlo k pohybu. Díky těmto vlastnostem našla své uplatnění v 3D tiskárnách pro domácí použití. Tyto důvody vedly i k jejímu použití v navrhovaném zařízení [\[32,](#page-59-9) [33\]](#page-59-10).

Zvolená trapézová tyč má průměr 10 mm a rozměr mezi závity 2 mm. Je potřeba spočítat, jak velký moment síly musí mít motor, aby zvládl zvednout celou hlavu. Váha hlavy bude odhadem vážit okolo 1 Kg (na zemi přibližně 10 N). Součinitel tření pak pro mosaznou matici vychází přibližně 0,15 [\[34\].](#page-59-11) Vzorec pro výpočet momentu byl převzat z internetové kalkulačky [\[34\].](#page-59-11) Moment síly potřebný pro zvedání je tedy

$$
T_R = \frac{F * d_m}{2} * \left(\frac{L + \pi * \mu * d_m}{\pi * d_m - \mu * L}\right) [N; m; m; -; m; m; -; m], \qquad (4.1)
$$

kde F je síla působící axiálně na osu,  $d_m$  je průměr tyče, L je stoupání závitu a µ je součinitel tření. Po dosazení vychází potřebný moment 0,011 Nm.

$$
T_R = \frac{10*10}{2} * \left(\frac{2+\pi*0.15*10}{\pi*10 - 0.15*2}\right) = 0.011 \, Nm \tag{4.2}
$$

Zvolený motor 42CM04 má moment síly 0,4 Nm, což je několikanásobné předimenzování. Byl však zvolen z důvodu rezervy a také kvůli tomu, že není jisté, co vše bude muset motor zvedat, díky univerzálnosti zařízení. Na opravu pájecích plošek má motor síly dostatek. Dále je pak myšleno na snížení tohoto momentu kvůli mikrokrokování [\[28,](#page-59-1) [29\]](#page-59-2).

## <span id="page-30-0"></span>**4.5 Model**

Tato část má za úkol představit předpokládaný vzhled zařízení. Model na obrázku [4.4](#page-30-1) zobrazuje představu o zařízení a popisuje základní součásti. Zařízení neobsahuje hlavu pro upnutí nástroje, která se bude modelovat podle jeho konkrétních rozměrů a také aby byla patrná jednoduchost výměny hlavy. Hlava se upne na lineární vedení v přední části zařízení. Snímač pro měření síly je záměrně umístěn v částí, která se s hlavou nemění, aby měření bylo přítomné pro všechny nástroje.

<span id="page-30-1"></span>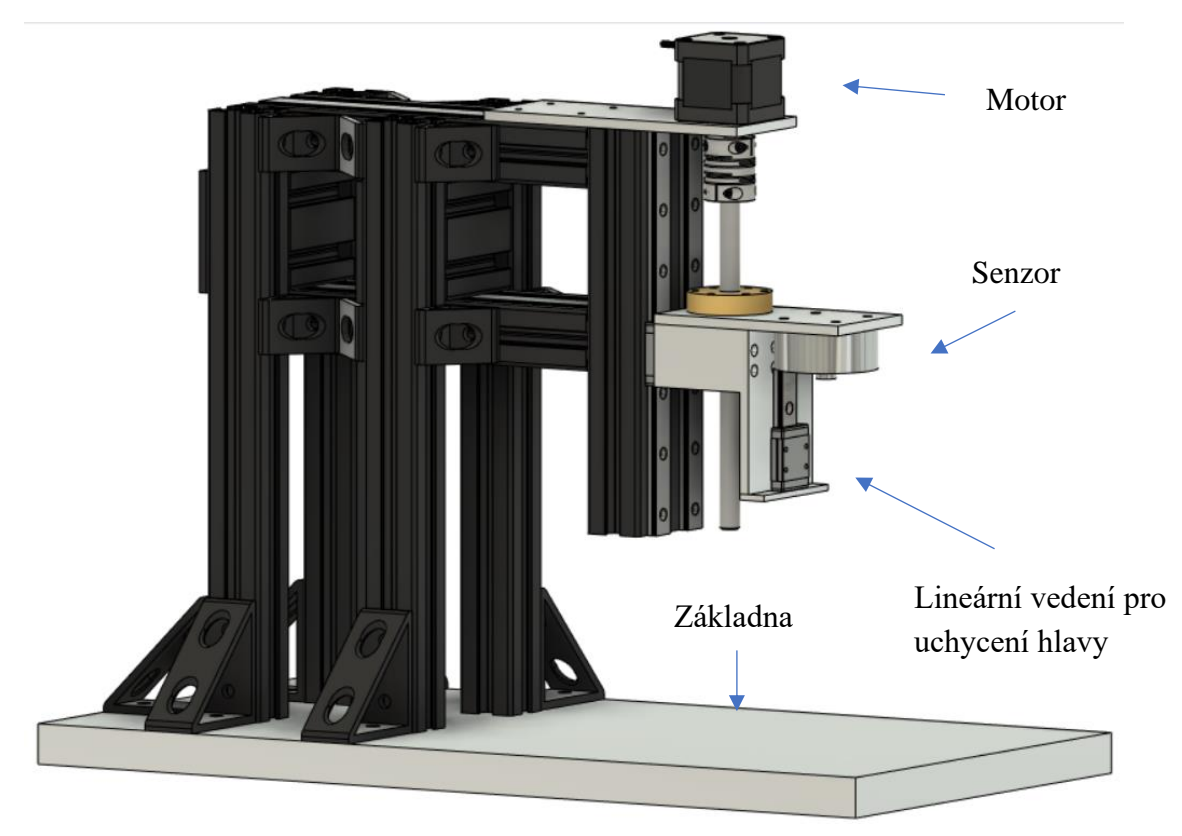

Obrázek 4.4 3D návrh zařízení

## <span id="page-31-0"></span>**5.VÝBĚR ELEKTRICKÝCH KOMPONENT**

Návrh z hlediska elektrických komponent zobrazuje blokové schéma [5.1](#page-31-2) níže. Řídící jednotka je tvořena mikrokontrolerem, který řídí celé zařízení. Pro jeho ovládání a interakci s uživatelem slouží LCD display v kombinaci s ovládacími prvky. Pájedlo obsahuje vlastní mikropájecí stanici, která je ovládána skrze sběrnici na základě senzoru síly a požadavkům uživatele. K řízení motoru slouží driver, zpětnou vazbu pro motor tvoří koncový spínač.

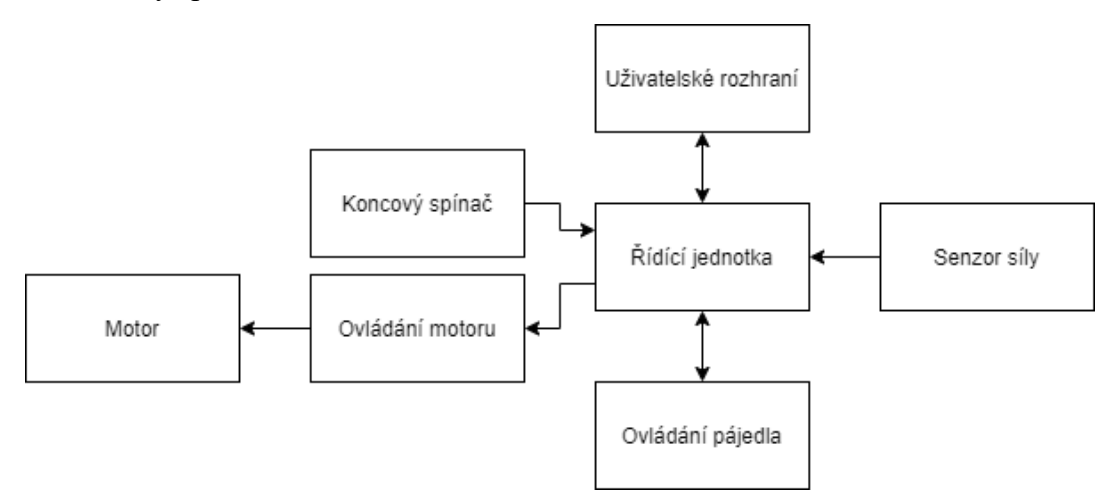

<span id="page-31-2"></span>Obrázek 5.1 Blokové schéma elektrického zapojení

## <span id="page-31-1"></span>**5.1 Řídící jednotka**

Jako řídící jednotka byl zvolen mikrokontroler. Mikrokontrolery slouží pro obsluhu méně náročných, jednoúčelových aplikací. Tato aplikace perfektně splňuje tyto požadavky. Je však vhodné předem zvážit, jaké požadavky jsou na mikrokontroler kladeny. Zde jsou body, které musí splňovat:

- 1. Dostatečná rychlost.
- 2. Dostatek paměti programu (Flash), paměti dat (RAM) a alespoň malá paměť EEPROM na uložení uživatelského nastavení.
- 3. Vhodný počet I/O pinů (alespoň 15), alespoň jeden s možností přerušení.
- 4. Komunikační moduly SPI, I2C a hlavně UART.
- 5. Modul čítače s PWM.
- 6. A/D převodník.
- 7. Volně dostupné IDE.
- 8. Nízká cena.

Dle požadavků byl zvolen 8-bitový mikrokontroler od firmy Atmel (dnes již Microchip), konkrétně ATmega 324PA. Tento mikrokontroler je již starší a svými parametry nikoho neohromí. Tato aplikace však není nijak výkonově náročná, proto není důvod používat složitější mikrokontrolery. Navíc s přesahem splňuje výše zmíněné požadavky. Jeho parametry důležité pro tuto práci jsou [\[39,](#page-59-12) [40\]](#page-60-0):

- Maximální frekvence 20 MHz.
- 32 KB Flash paměti, 2 KB RAM a 1 KB EEPPROM.
- $\bullet$  32 I/O pinů.
- 1x SPI, 1x I2C, 2x UART.
- 6 PWM kanálů.
- 8-kanálový 10-bitový A/D převodník.
- Volně dostupné Microchip studio.
- Cena 105 Kč.

### <span id="page-32-0"></span>**5.2 Senzor síly**

Pro měření síly působící na plošný spoj padla volba na bodový tenzometr od firmy HT sensor. Jeho vzhled tvar je vidět na obrázku [5.2.](#page-32-2) Mezi hlavní parametry patří maximální zatížení 500 N a přesnost 0,3 % z maximální kapacity a budící napětí 5 až 15 V. Výstupem tohoto senzoru je analogová hodnota napětí [\[41\].](#page-60-1)

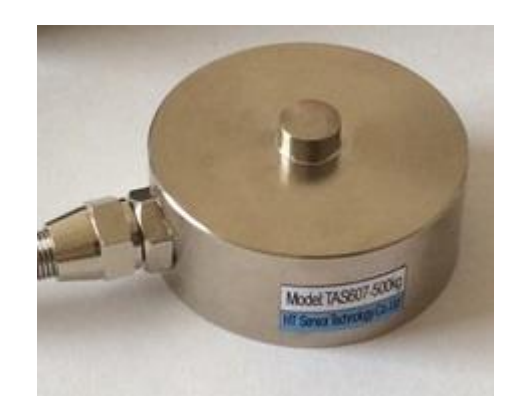

Obrázek 5.2 Senzor síly od firmy HT sensor [\[44\]](#page-60-2)

#### <span id="page-32-2"></span><span id="page-32-1"></span>**5.2.1 A/D převodník HX711**

Měřená analogová hodnota napětí musí být pro zpracování převedena na digitální. Musí se tedy využít A/D převodník. Zde se nabízí dvě varianty podle požadovaného rozlišení.

První možností je využít A/D převodník mikrokontroleru, který je 10-bitový a jako referenci je možné využít napětí 1,1 V. Tato varianta je jednodušší, i levnější [\[39\].](#page-59-12)

Jako druhá, přesnější, ale dražší možnost se jeví využít externí A/D převodník s více bity, tudíž vyšší rozlišovací schopností. Volba padla na integrovaný obvod HX711, který je přímo určen pro tyto aplikace. Nabízí dvoukanálový 24-bitový A/D převodník s nastavitelným ziskem. První kanál obsahuje nastavitelný zisk 64 nebo 128. Druhý kanál je fixně nastavený na zisk 32. Komunikace s mikrokontrolerem pak probíhá pomocí jednoduché, nespecifikované sériové komunikace. Modul i se základním zapojením je na obrázku [5.3](#page-33-2) [\[42\].](#page-60-3)

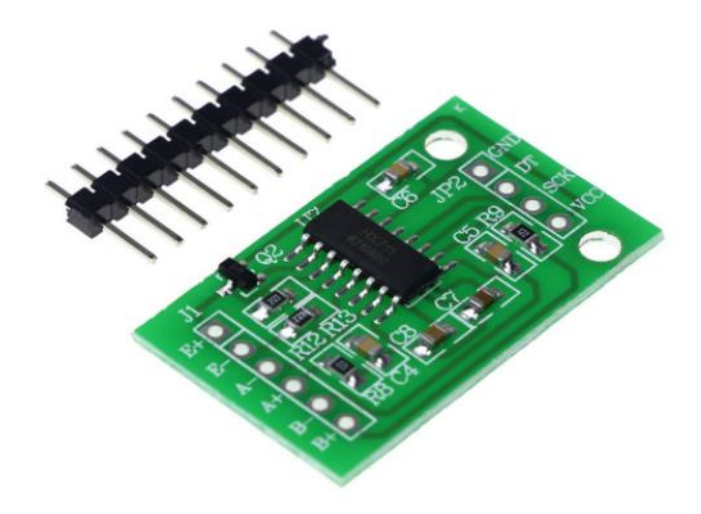

<span id="page-33-2"></span>Obrázek 5.3 Modul HX711 [\[43\]](#page-60-4)

### <span id="page-33-0"></span>**5.3 Ovládání pájedla**

Pájedlo je vhodné ovládat, nebo alespoň měřit jeho teplotu pomocí řídící jednotky, aby nedošlo k zahájení procesu opravy v okamžik, kdy pájedlo ještě nedosáhlo požadované teploty. Dostupná mikropájecí stanice JBC RMSE-2D již obsahuje komunikaci, kterou je možné využít právě pro tento účel. Komunikace je principiálně postavená na sériové komunikaci UART. Firma JBC tuto komunikaci nazvala Robot Communication Protocol [\[45,](#page-60-5) [46\]](#page-60-6).

### <span id="page-33-1"></span>**5.4 Ovládání motoru**

Ovládat krokový motor je možné přímo z mikrokontroleru pomocí H-můstku. Elegantnější variantou je ale použití driveru pro krokové motory, který zjednoduší ovládání a přinese výhody třeba v podobě mikrokrokování, čímž zvýší rozlišení pohybu motoru. Volba se musí přizpůsobit parametrům motoru. Zvolen byl levný, přesto výkonný driver A4988, který zvládne dodat proud do motoru až 2 A, který je možné zvolit pomocí potenciometru na driveru. Mezi další vlastnosti patří ovládání pomocí jednoduchých pulzů nebo rozdělení základního kroku motoru až na 32 mikrokroků pro zvýšení rozlišení. Zvolený driver je, jak je z obrázku [5.4](#page-34-1) jasně vidět, přímo určen k montáži do desky plošných spojů [\[47,](#page-60-7) [48\]](#page-60-8).

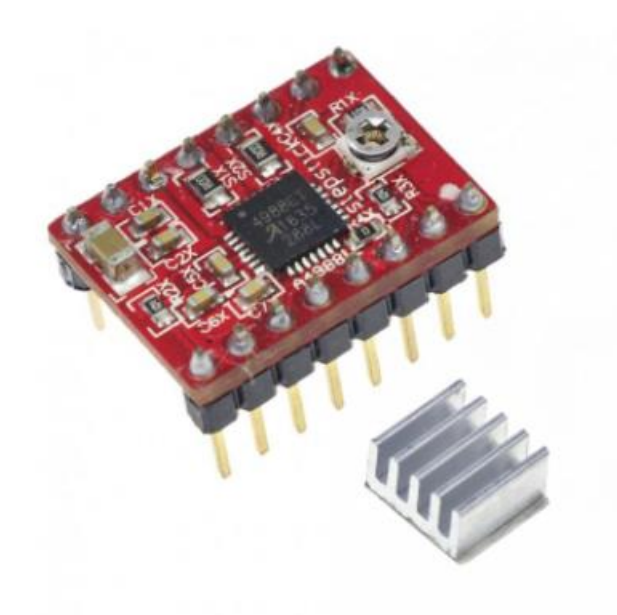

<span id="page-34-1"></span>Obrázek 5.4 Driver krokového motoru A4988 [\[49\]](#page-60-9)

### <span id="page-34-0"></span>**5.5 Koncový spínač**

Jako koncový spínač poslouží jednoduchý jednopólový mikrospínač s páčkou (viz obrázek [5.5\)](#page-34-2), který má za úkol pouze určit výchozí polohu motoru [\[50\].](#page-60-10)

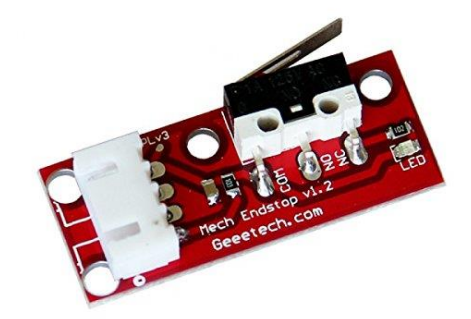

<span id="page-34-2"></span>Obrázek 5.5 Mechanický koncový spínač [\[51\]](#page-60-11)

### <span id="page-35-0"></span>**5.6 Uživatelské rozhraní**

Uživatelské rozhraní musí být vhodně promyšleno. Stav a hodnoty jsou potřeba zobrazovat na display, aby měl uživatel přehled o tom, v jakém stavu se zařízení zrovna nachází a zda nevyžaduje nějakou interakci. Navíc jeho obsluha nemůže příliš zatěžovat mikrokontroler. Pro ovládání by většinu času stačilo jedno tlačítko pro zahájení procesu a změnu rychlosti (parametry nebude potřeba měnit příliš často). Kvůli kalibraci vhodných parametrů a univerzálnosti zařízení je ale potřeba myslet i na to, že parametry se budou v průběhu používání měnit. Proto musí být zvolen vhodný ovládací prvek, který bude svou jednoduchostí vyhovovat běžnému provozu, ale i volba parametrů bude snadná.

#### <span id="page-35-1"></span>**5.6.1 Display LCD1602**

Display tohoto typu jsou již časem velmi prověřené. Svými vlastnostmi je lze považovat již za zastaralé, jsou totiž schopny zobrazovat pouze alfanumerické znaky bez možnosti změnit barvu. Další nevýhodou je poměrně velké množství potřebných pinů k ovládání. Pro jednoduché aplikace, kde tato omezení nehrají významnou roli patří ale stále k jasným volbám. Mezi výhody patří jednoduchá obsluha a hlavně to, že zobrazuje přijatá data až dokud nedojde k resetu. Mezi nejběžněji dostupné varianty patří display s velikostí 2 řádky po 16 znacích, 4 řádky po 20 znacích nebo 4 řádky po 16 znacích. Na obrázku [5.6](#page-35-3) se nachází varianta 2 řádky po 16 znacích, jež je rozměry poměrně malý. Napájení je standardně možné z 5 V, což je pro tuto aplikaci perfektní. Cena se pohybuje v rozmezí 50 až 150 Kč, podle zvolené varianty [\[52\].](#page-60-12)

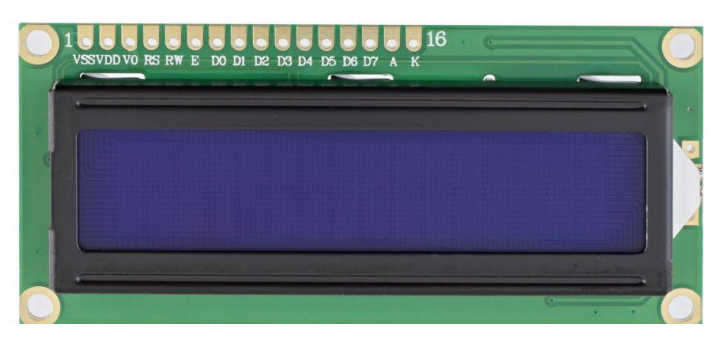

Obrázek 5.6 Display LCD1602 [\[53\]](#page-61-0)

#### <span id="page-35-3"></span><span id="page-35-2"></span>**5.6.2 Rotační enkodér KY-040**

Tento ovládací prvek perfektně splňuje vytyčené požadavky. Kromě otáčení na obě strany obsahuje ještě jedno tlačítko. Enkodér obsahuje pět pinů, dva napájecí, DT, SW a CLK. Napájecí piny lze také napájet ze zdroje 5 V. pin SW indikuje stisk tlačítka. Piny SW a CLK indikují otáčení. Jeden z nich je sepnut první, to indikuje směr otáčení. Enkodér na obrázku [5.7](#page-36-0) již obsahuje pull-up rezistory a je umístěn na desce plošných spojů pro snazší montáž [\[54\].](#page-61-1)

<span id="page-36-0"></span>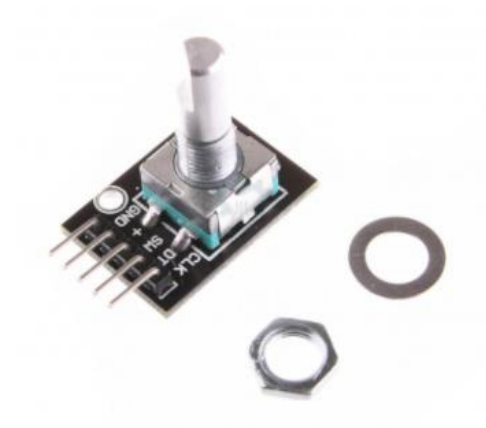

Obrázek 5.7 Rotační enkodér KY-040 [\[54\]](#page-61-1)

## <span id="page-37-0"></span>**6.NÁVRH ELEKTRONIKY**

Všechny vybrané elektronické komponenty je nutné nějakým způsobem propojit. Pro tyto případy se nabízí dvě možnosti. První z nich je standardní deska plošných spojů, která obsahuje již navržené vodivé cesty, které bylo potřeba navrhnout v nějakém programu. Druhou, méně profesionální variantou je univerzální plošný spoj, který obsahuje pouze pájecí plošky a je potřeba je ručně propojit. V kapitole je shrnuto, jak bylo uvažováno při zapojování všech modulů, co všechno a proč bylo potřeba zapojit.

### <span id="page-37-1"></span>**6.1 HX711**

Tento obvod byl využit na hotovém modulu, který je zobrazen na obrázku [5.3.](#page-33-2) Pro měření byl využit kanál B se ziskem 32. Ke komunikaci s modulem je nezbytné zapojit napájení a dva piny (DT a SCK) pro přenos dat [\[42\].](#page-60-3)

Samotný průběh komunikace probíhá tak, že obvod HX711 nastaví pin DT do log. 0, čímž signalizuje dokončení A/D převodu. Následuje 24 impulzů od mikrokontroleru s tím, že při každém impulzu nastaví HX711 pin DT do log. 0 nebo log. 1 podle naměřené hodnoty (první bit je MSB). Podle počtu dalších impulzů je nastaven zisk dalšího měření. Pro lepší pochopení je komunikace znázorněna časovým průběhem na obrázku [6.1](#page-37-3) [\[42\].](#page-60-3)

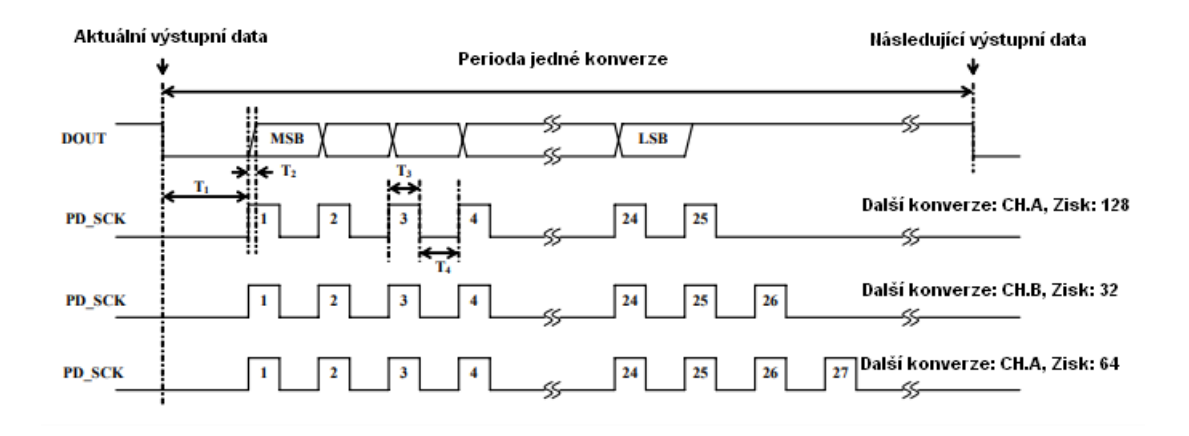

<span id="page-37-3"></span>Obrázek 6.1 Průběh komunikace s HX711 [\[42\]](#page-60-3)

#### <span id="page-37-2"></span>**6.2 Robot communication**

Pro komunikaci s pájecí stanicí je využíváno rozhraní, které stanice nabízí. Jedná se o sériovou komunikaci, kterou využívají zařízení JBC. Na fyzické vrstvě komunikace využívá sběrnici RS232. Původní myšlenka byla, že zařízení pracuje se sběrnicí UART, to byl ale omyl, proto musel být přidán převodník z UART na RS232. Strukturu paketu znázorňuje tabulka [6.1.](#page-38-2) Protokol umožňuje komunikaci s více zařízeními pomocí adresace, které však není v případě této práce využíváno. Po samotném start bajtu následuje hlavičkový bajt, který určuje, zda se jedná o čtení, či zápis, případně další druhy příkazů. Dále dochází k odeslání třech bajtů příkazu, například ST1 v ASCII znacích znamená nastavení pracovní teploty na port 1. Komunikace pokračuje odesláním pěti bajtů dat. V návaznosti na předchozí příklad se může jednat o data 00375 (opět v ASCII), což znamená teplotu 375 °C. Závěrem se odešle stop bajt a jeden bajt kontrolní. Způsob kontroly je xorování všech bajtů paketu, kromě kontrolního bajtu. Jedná se o základní kontrolu bez možnosti opravit data, ale jako základní kontrola poslouží [\[46\].](#page-60-6)

<span id="page-38-2"></span>Tabulka 6.1 Struktura paketu komunikace Robot communication protocol [\[46\]](#page-60-6)

| <b>Start</b> | Kontrolní              | Kontrolní Data |                                      | Stop | Kontrolní |
|--------------|------------------------|----------------|--------------------------------------|------|-----------|
|              | hlavička               | povel          |                                      |      | bajt      |
| 1 bajt       | 1 bajt                 | 3 bajty        | 0 nebo 5 bajtů                       |      | 1 bajt    |
|              |                        |                |                                      | bajt |           |
| <b>STX</b>   | $R$ , $W$ , $A$ , $N'$ | "code"         | "-9999" $a\zeta$ "99999"   ETX   BCC |      |           |

### <span id="page-38-0"></span>**6.3 Řídící modul krokového motoru A4988**

Integrovaný obvod A4988 slouží ke snadnému ovládání krokového motoru. Opět byl využit modul pro snazší implementaci a výměnu. Pro funkci je nezbytné zapojit relativně velké množství pinů. Obrázek [6.2](#page-38-1) zobrazuje použité zapojení. Na piny byly navíc u mikrokontroleru vyvedeny piny MS1, MS2, MS3, ENABLE a spojené piny RESET a SLEEP [\[48\].](#page-60-8)

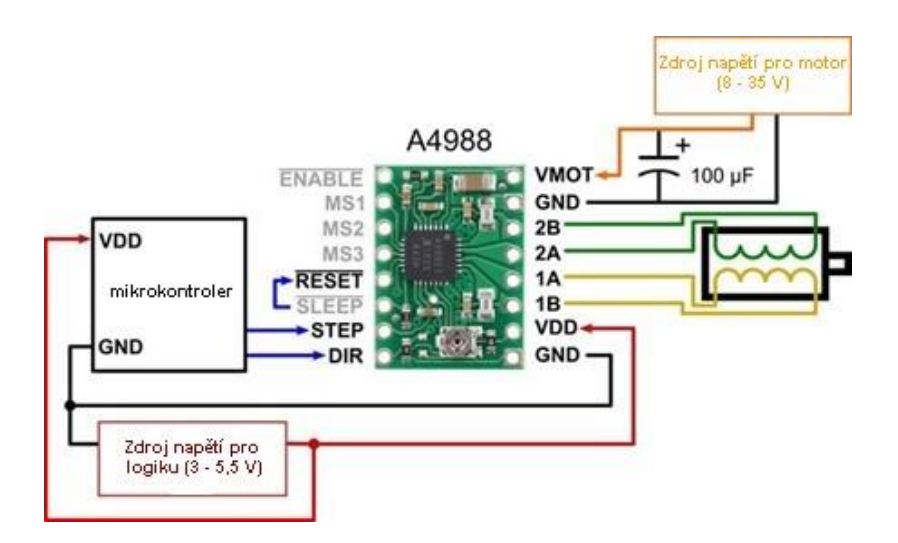

<span id="page-38-1"></span>Obrázek 6.2 Zapojení modulu A4988

Před samotným pohybem motoru je nezbytné tyto piny nastavit do požadovaných stavů. Pin ENABLE slouží k odpojení výstupních tranzistorů, piny RESET a SLEEP slouží, jak už implikuje název, k resetování a uvedení modulu do režimu spánku. MS1, MS2 a MS3 jsou určeny k nastavení mikrokrokování, které detailněji popisovala kapitola [4.2.3.](#page-26-2) Tabulka [6.2](#page-39-1) zachycuje možnou konfiguraci. Zvolena byla varianta čtvrtinového kroku, která při vybraném motoru s 200 kroky na otáčku a trapézovou tyčí se stoupáním 2 mm vytvoří posun o 2,5 μm na jeden krok. Pinem DIR se nastavuje směr otáčení a na pin STEP jsou vysílány impulzy s tím, že každý impulz způsobí pohyb motoru o jeden krok [\[29,](#page-59-2) [48\]](#page-60-8).

| MS1 | MS <sub>2</sub> | MS3 | Rozlišení mikrokroku |
|-----|-----------------|-----|----------------------|
|     |                 |     | 1/1                  |
| H   |                 |     | 1/2                  |
|     | H               |     | 1/4                  |
|     |                 |     | 1/8                  |
|     |                 |     | 1/16                 |

<span id="page-39-1"></span>Tabulka 6.2 Tabulka nastavení mikrokrokování [\[48\]](#page-60-8)

#### <span id="page-39-0"></span>**6.4 Senzor přiblížení Sharp**

Tento senzor byl přidán navíc a je možné ho volitelně vypnout. Konkrétně se jedná o typ GP2Y0A21YK0F. Slouží k většímu automatizování celého procesu opravy, ale jeho přesnost nebyla tak dobrá, jak bylo původně zamýšleno. Rozsah senzoru je 10 až 80 cm. Po přivedení napájení se na třetím pinu objeví napětí, které odpovídá vzdálenosti. Obrázek [6.3](#page-40-1) znázorňuje závislost výstupního napětí na vzdálenosti od senzoru. Toto napětí může být pak pomocí A/D převodníku převedeno na vzdálenost. Níže uvedený vzorec pro tento výpočet byl převzat z hotové knihovny pro Arduino [\[56,](#page-61-2) [57\]](#page-61-3).

$$
a = \frac{4800}{U_{in}} - 20 \, [mV; cm], \tag{6.1}
$$

kde a je vzdálenost od objektu a *Uin* je výstupní napětí senzoru.

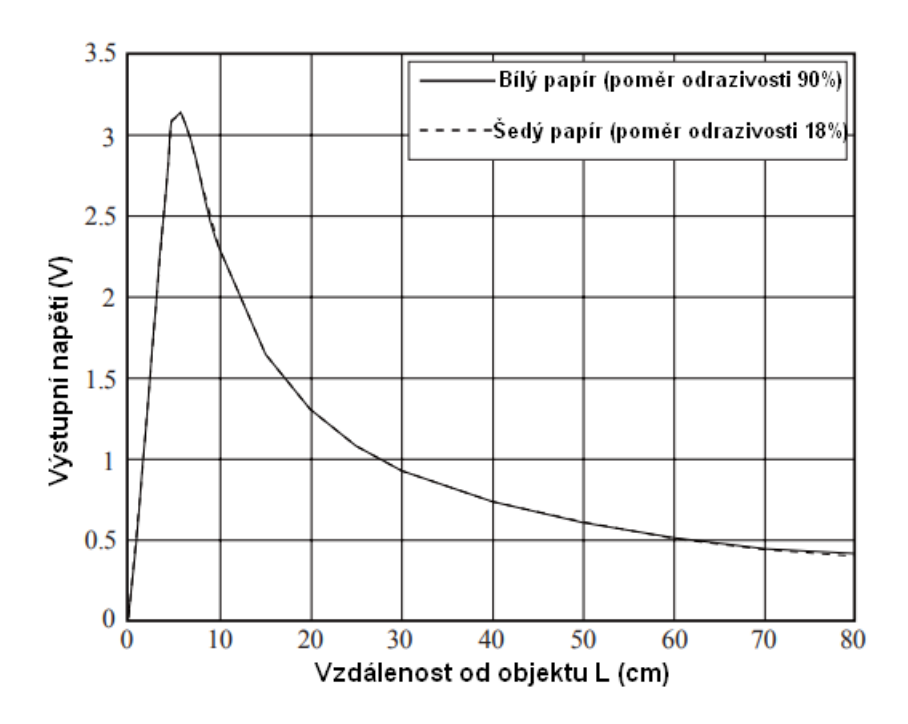

<span id="page-40-1"></span>Obrázek 6.3 Graf závislosti výstupního napětí na vzdálenosti od senzoru

### <span id="page-40-0"></span>**6.5 Koncový spínač**

Koncový spínač je pak snadno zapojen jako tlačítko přes pull-up rezistor na pin mikrokontroleru a druhým vývodem na zem stejně, jako je to znázorněno na obrázku [6.4.](#page-40-2) Výhodou je, že pull-up rezistory jsou přímo integrovány v mikrokontroleru na každém pinu [\[40\].](#page-60-0)

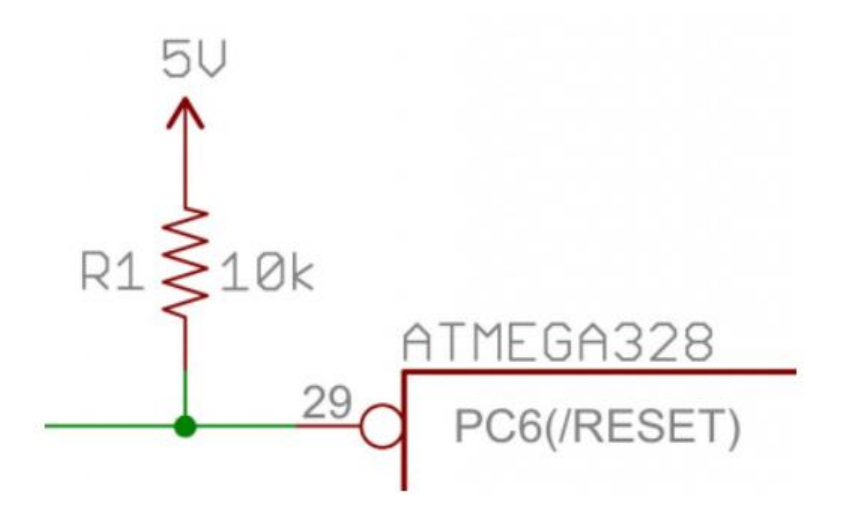

<span id="page-40-2"></span>Obrázek 6.4 Zapojení tlačítka na pin mikrokontroleru

### <span id="page-41-0"></span>**6.6 Modul ovládání**

Pro modul ovládání byl opětovně zvolen univerzální plošný spoj. Důvodem je to, že modul ovládání obsahuje pouze display, trimr pro nastavení kontrastu, rotační enkodér, konektor pro připojení k řídící jednotce a tlačítko pro reset mikrokontroleru. Díky relativně nízkému počtu vývodu bylo celkem snadné vytvořit potřebné cesty pomocí pájky (obrázek [6.5\)](#page-41-2). Tlačítko pro reset bylo přidáno na dostupné místo z důvodu, kdyby došlo v průběhu opravy k nějaké chybě.

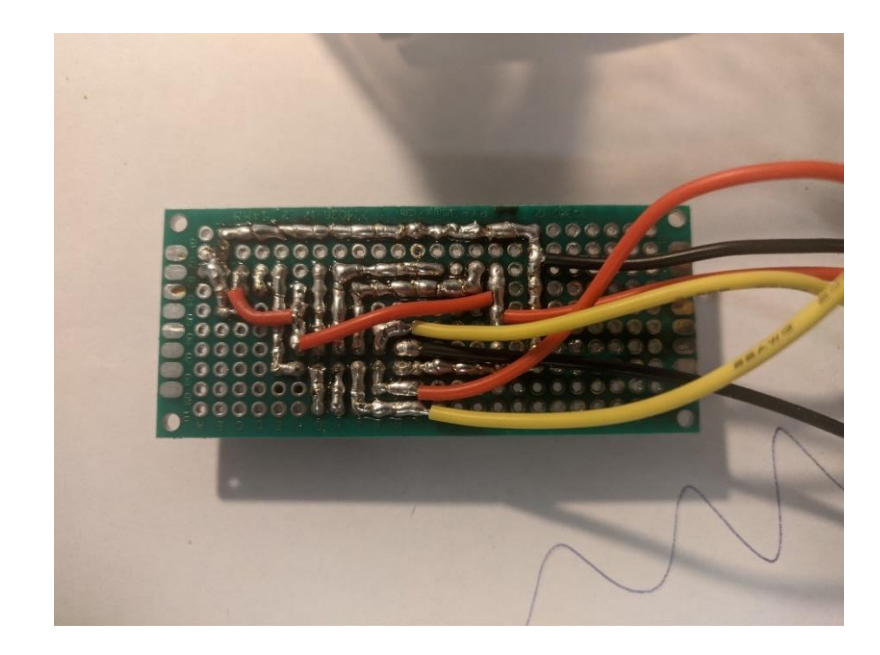

Obrázek 6.5 Zapojení modulu ovládání

#### <span id="page-41-2"></span><span id="page-41-1"></span>**6.6.1 LCD1602**

Tento modul obsahuje řadič ST7066U. Pro LCD bylo potřeba přivést na piny mikrokontroleru šest vývodů z LCD. Čtyři slouží pro data, vývod RS a EN pro řízení. Pin RW byl trvale přiveden na zem kvůli tomu, že není potřeba číst z LCD. Řadič obsahuje ASCII znaky a zobrazený text není potřeba obnovovat, což je velmi výhodné pro mikrokontrolery s malou pamětí. Obrázek [6.6](#page-42-1) zachycuje komunikaci mikrokontroleru s tímto modulem. Rozdílem je pouze to, že byla použita komunikace pomocí čtyřech datových pinů. Data jsou pak odeslána nadvakrát [\[59\].](#page-61-4)

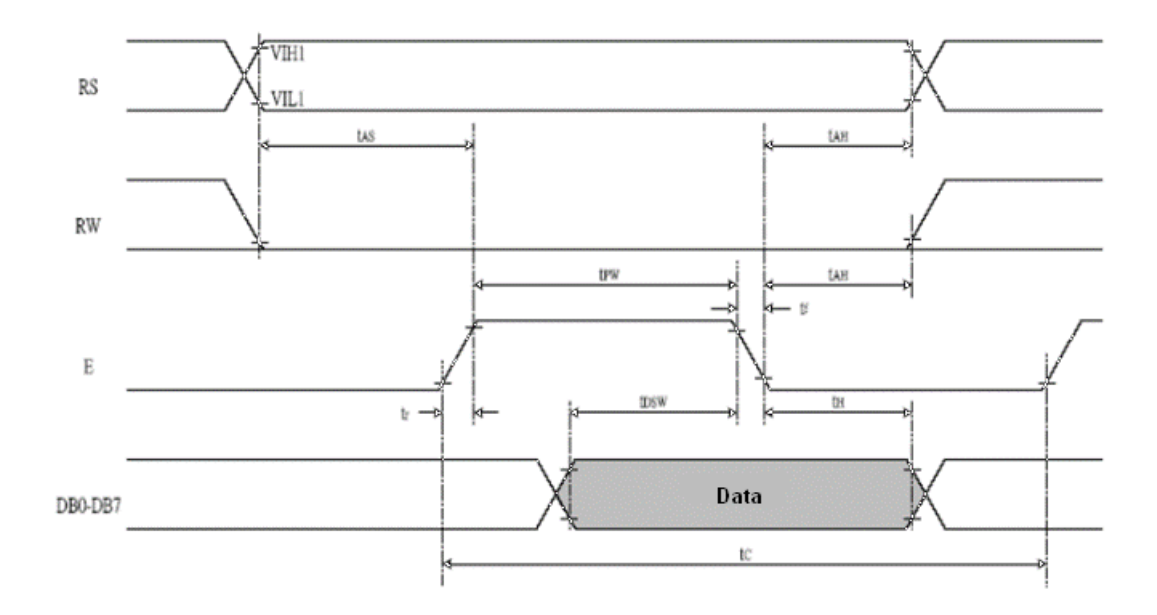

<span id="page-42-1"></span>Obrázek 6.6 Časový diagram komunikace s LCD1602 [\[59\]](#page-61-4)

#### <span id="page-42-0"></span>**6.6.2 KY-040**

Tento rotační enkodér se využívá pro ovládání celého zařízení. Jeho vlastnosti byly popsány v kapitol[e 5.6.2.](#page-35-2) Modul obsahuje pull-up rezistory, proto je po připojení napájení zapojení zbylých třech pinů stejné, jako v případě koncového spínače. Jeden z nich je klasické tlačítko. Průběh na zbylých dvou pinech znázorňuje obrázek [6.7.](#page-42-2) K první situaci dochází při otáčení po směru hodinových ručiček a při druhé k otáčení proti směru. Tyto průběhy lze snadno zpracovávat mikrokontrolerem.

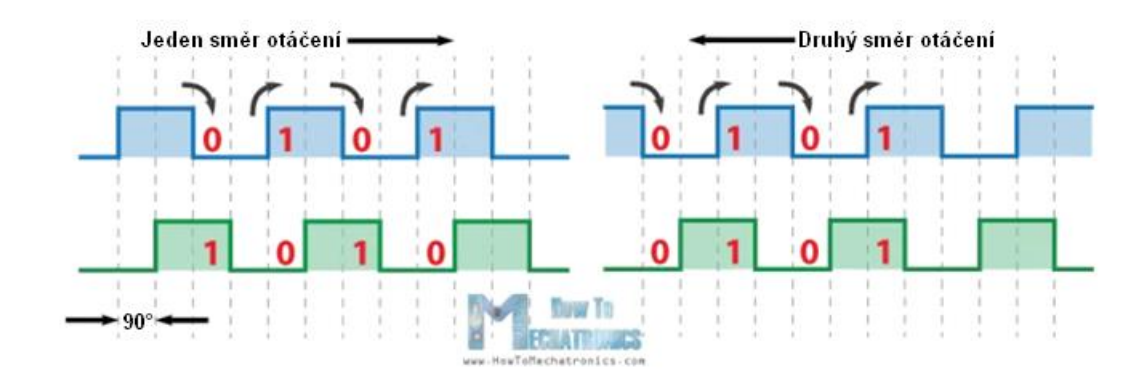

<span id="page-42-2"></span>Obrázek 6.7 Časový průběh na výstupu KY-040 [\[60\]](#page-61-5)

## <span id="page-43-0"></span>**6.7 Řídící deska**

Pro řídící desku byla zvolena standardní deska plošných spojů, která byla navržena v programu KiCAD a vyrobena firmou Pragoboard. Pro většinu výše zmíněných periferií jako je motor, modul ovládání atd. jsou na desce připraveny konektory pro snadné připojení a odpojení. Základní zapojení reflektuje blokové schéma na obrázku 5.1. Přibyly však pomocné obvody a některé periferie, jako je zdroj napětí, pojistka, stabilizátor napětí na úroveň 5 V pro mikrokontroler, krystalový oscilátor jako zdroj přesných taktů mikrokontroleru, programovací ISP konektor. Dále pak jen pasivní součástky, jako jsou kondenzátory primárně pro filtraci a pull-up rezistory. Výsledné zapojení je vidět na obrázku [6.8.](#page-43-1) Schéma tohoto zapojení se nachází v příloze A.

<span id="page-43-1"></span>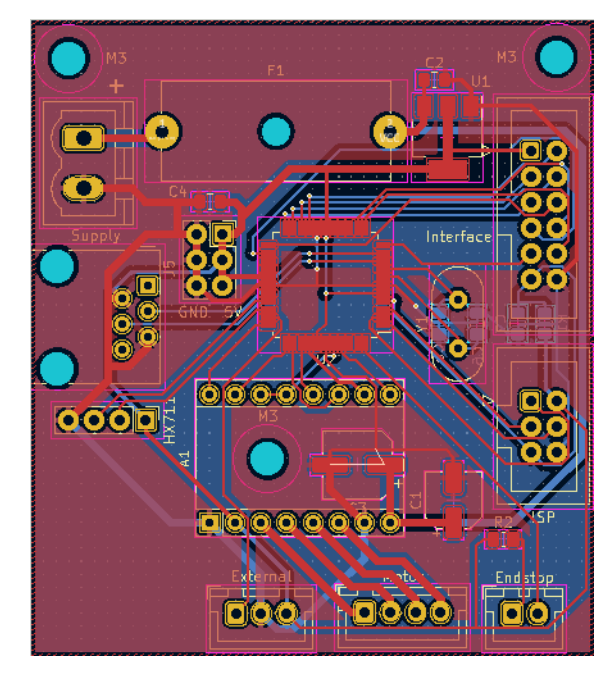

Obrázek 6.8 DPS řídící jednotky

## <span id="page-44-0"></span>**7.PROGRAMOVÁ ČÁST**

Pro mikrokontroler bylo nezbytné napsat program, který určí, co má mikrokontroler vykonávat. Programovací jazyk, ve kterém byl program psán je C. Do mikrokontroleru se nahrál pomocí rozhraní ISP a k samotnému psaní bylo využito Microchip studio, což je volně stažitelné vývojové prostředí od firmy Microchip. Pro větší přehlednost byly pro většinu funkcí vytvořeny knihovny. Knihovny HX711.h, lcd.h a uart.h byly převzaty z internetu. Knihovna HX711.h však nebyla funkční a musela být dopsána. Knihovna lcd.h musela být pouze lehce upravena z důvodu nezapojení RW pinu LCD. Zbylé knihovny byly vytvořeny speciálně pro tento projekt.

### <span id="page-44-1"></span>**7.1 Konfigurace propojek**

Mikrokontrolery firmy Microchip (dříve Atmel) rodiny AVR obsahují tzv. propojky, které slouží ke konfiguraci základního nastavení mikrokontroleru. Volí se zde například zdroj hodinového signálu, programovací rozhraní nebo se zde spouští Watchdog timer. Tyto propojky je nezbytné nastavit při prvním programování. Po přehrání kódu zůstává jejich nastavení zachováno, proto je většinou potřeba toto provést pouze jednou. V tomto případě došlo k nastavení externího krystalového oscilátoru o frekvenci 16 MHz, vypnutí dělení kmitočtu osmi a k nastavení zachování EEPROM po přeprogramování.

### <span id="page-44-2"></span>**7.2 Základní struktura programu**

Základní struktura programu je zobrazena na obrázku [7.1.](#page-45-2) Kvůli větší přehlednosti byl vytvořen i tento základní blokový diagram a v dalších kapitolách je dále rozveden. Mikrokontroler umožňuje vykonávání instrukcí nezávisle na hlavní programové smyčce, čehož je v programu využíváno.

Po úvodní inicializaci všech pinů, periferií a připojených obvodů pokračuje program do hlavní programové smyčky, která probíhá stále dokola. Časovač 0 je spuštěn hned při inicializaci a jeho běh proto není závislý na hlavní programové smyčce. Probíhá v ní čtení rotačního enkodéru. Časovač 1 je využíván k vysílání impulzů do ovladače motoru. Je však spouštěn v hlavní programové smyčce, proto je zde naznačena přímá závislost.

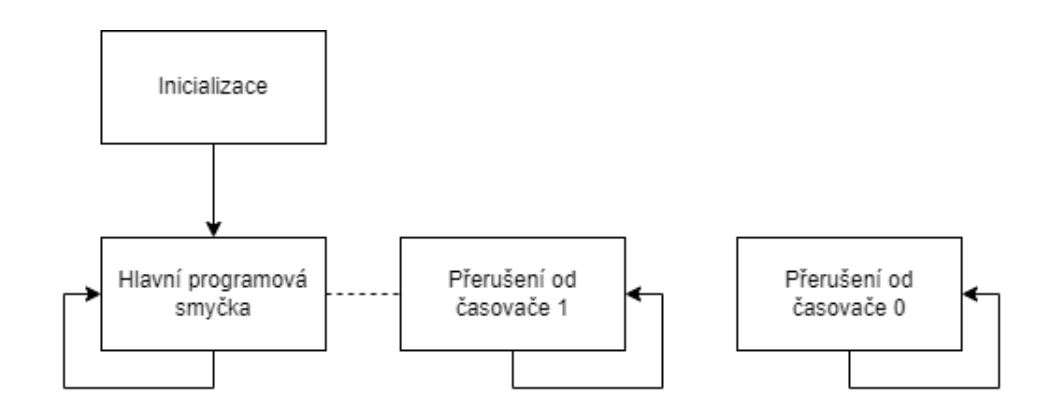

<span id="page-45-2"></span>Obrázek 7.1 Základní struktura programu

## <span id="page-45-0"></span>**7.3 Časovač 0**

Jak již bylo výše zmíněno, časovač 0 slouží ke čtení rotačního enkodéru. K přerušení dochází v intervalech po 1 ms. Jsou zde použity dvě funkce z knihovny Buttons.h, readButton\_encoder() a readEncoder().

readButton\_encoder() vrací hodnotu 1 či 0 v závislosti na tom, jestli je stisknuté tlačítko. Ve funkci jsou samozřejmě ošetřeny zákmity tlačítka.

Funkce readEncoder() je zajímavější. Zapisuje do proměnné hodnotu 1 či 2 v závislosti na tom, jestli se enkodér otáčí doprava nebo doleva. Ošetření zákmitů není řešeno klasickým způsobem s opakovaným tázáním se na stisk, nýbrž je využito průběhu při pootočení, který je vidět na obrázku [6.7.](#page-42-2) Při pootočení vždy dojde k jedné či druhé sekvenci signálů na výstupech. S výhodou byl použit stavový automat, na jehož konci dojde k zápisu hodnoty do proměnné v závislosti na směru otáčení.

### <span id="page-45-1"></span>**7.4 Časovač 1**

Toto přerušení je aktivováno pouze v případě použití funkce motor\_start(). Jeho frekvence, resp. perioda je určena nastavenou rychlostí motoru. Funkce má dva parametry - rychlost a směr otáčení. Rychlost je zadávána v jednotkách mm/s. Ve funkci dochází k přepočtu na hodnotu zapsatelnou do registru odpovídající po zaokrouhlení zvolené frekvenci. Výpočet vychází ze vzorce pro výpočet frekvence přerušení z katalogového listu mikrokontroleru. Je ale upraven o parametry trapézové tyče:

$$
OCR = \frac{f_{clk}}{2*N*400*v} - 1 \left[ Hz; -; \frac{mm}{s}; - \right],
$$
\n(7.1)

kde OCR je hodnota zadávaná do registru, *fclk* frekvence mikrokontroleru, N nastavené dělení kmitočtu, v rychlost pohybu motoru a konstanta 400 je určena počtem impulzů na 1 mm.

Navíc dochází k postupnému zrychlování motoru, aby nedošlo ke ztrátě synchronizace rotoru a magnetického pole.

#### <span id="page-46-0"></span>**7.5 Hlavní program**

Na obrázku [7.2](#page-47-0) je vidět průběh toho, jak probíhá hlavní program. Pro lepší přehlednost byl využit vývojový diagram místo samotného kódu. Samotný kód je obsahem přílohy B. Na začátku dojde k inicializaci, která byla zmíněna již v kapitole [7.2.](#page-44-2) Dojde k nastavení všech pinů a inicializaci periferních obvodů, jako je display, všechny senzory, periferie mikrokontroleru atd. Dále je vynulován senzor měření síly a nastaven pro měření v jednotkách Newton. Na závěr je motor umístěn do výchozí pozice.

Pokračuje se přímo do hlavní programové smyčky, která na začátku vypíše na display hlavní menu, ve kterém se prochází pomocí rotačního enkodéru a nabízí dvě možnosti – Start a Nastavení. Po volbě nastavení je možné postupně zvolit, zda se bude používat pájecí stanice a nastavit její teplotu a čas, po který bude zařízení působit silou na opravované místo. Dále nastavit požadovanou sílu, zda bude použit senzor přiblížení a nastavit vzdálenost. Na závěr už jen dvě rychlosti motoru. Všechna nastavení jsou uložena do paměti EEPROM. Díky tomu nedojde k jejich ztrátě po vypnutí zařízení. Volba Start uvede zařízení do pracovního režimu.

V pracovním režimu dojde k načtení uložených hodnot z EEPROM a motor se začne otáčet tak, že hlava se pohybuje směrem dolů. V této fázi nedochází k měření síly. Pokud je použit senzor přiblížení, tak se motor zastaví po dosažení nastavené vzdálenosti, jinak čeká na tlačítko. Po splnění nastavené podmínky dojde v případě použití pájecí stanice k odeslání příkazu k nahřátí hrotu. Zařízení pak opět čeká na stisk tlačítka pro pokračování. Po stisku se motor opět rozběhne, v tomto případě však již nastavenou nižší rychlostí a probíhá měření síly. Každá hodnota síly je výsledkem průměru třech měření, což zabere nějaký čas, ale během měření není povoleno přerušení. Nedochází tedy k pohybu motoru, což by mělo zajistit včasné zastavení motoru. Po dosažení nastavené síly přítlaku začne měření nastaveného času. Tento průběh je možné zrušit stiskem tlačítka pro případ nějaké chyby. Na závěr dojde k uvedení pájecí stanice do režimu spánku, pokud je použita a k posunu hlavy zařízení do výchozí pozice určené koncovým spínačem.

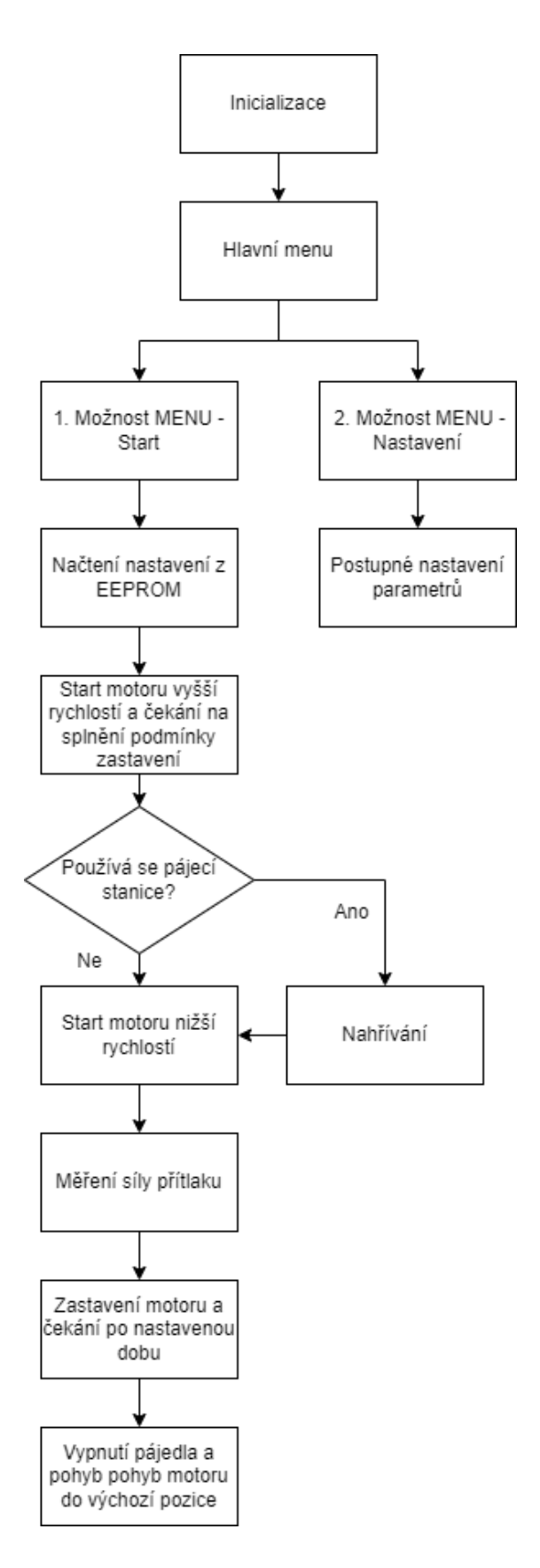

<span id="page-47-0"></span>Obrázek 7.2 Vývojový diagram hlavního programu

## <span id="page-48-0"></span>**8.KONSTRUKCE ZAŘÍZENÍ**

Celé zařízení je snadno složitelné. Je tvořené převážně jednoduchými tvary, aby bylo možné je snadno vyrobit v domácích podmínkách a nebylo potřeba objednávat drahou kusovou výrobu ve specializovaných firmách. Díly, ze kterých je zařízení složené lze rozdělit do několika kategorií.

Profily tvoří převážnou část konstrukce zařízení. Jejich volba byla odůvodněna již v kapitole [4.1.](#page-25-1) Tyto profily o rozměrech 30 x 30 mm byly pomocí pokosové pily nařezány na požadované rozměry.

Veškeré hliníkové díly použité pro zpevnění konstrukce a uchycení důležitých komponent byly vyrobeny za pomocí úhlové brusky a ručního pilníku. Pro zhotovení děr posloužila zase stojanová vrtačka. Do některých děr byly ještě vyřezány závity pomocí závitníků. Použití těchto nástrojů má za následek to, že některé části nevypadají tak dobře a přesně jako kdyby byly vyrobeny na profesionálním stroji, svůj účel však bez problémů plní. Nabízelo se také využití 3D tisku, což by zajistilo větší přesnost a opakovatelnost výroby, mohlo by však dojít ke snížení robustnosti celé konstrukce, proto byl zvolen hliník.

Podstava neboli základna zařízení je z materiálu zvaný pertinax. Pro podstavu byl původně zamýšlen hliník, ale byl nahrazen již zmíněným pertinaxem z důvodu dostupnosti. Navíc přináší bonus toho, že patří do dielektrických materiálů s velmi malým kompromisem pevnosti oproti hliníku.

3D tištěné díly tvoří další kategorii. Pomocí 3D tisku byly vytvořeny části, které nevyžadují takovou pevnost. Tato technologie byla použita na krabičku elektroniky, kryt pro display a zarážku lineárního vedení. Pro tyto části byl využit materiál PETG. Držák nástroje byl také vyroben pomocí 3D tisku. Tentokrát však z materiálu PLA, který je sice obecně méně odolný než PETG, ale je tužší. Tento díl není z kovu, protože síly působící na něj nebudou tak velké, aby došlo k deformaci. Nepoškodí rukojeť nástroje a bude k dispozici 3D model, který je možné snadno přizpůsobit pro jiný nástroj [\[61\].](#page-61-6)

Spojovací materiál byl použit na spojení všech výše zmíněných částí dohromady. Převážně se jednalo o šrouby a matky M3, M5, M8, T-matky do hliníkových profilů a úhelníky pro spojení hliníkových profilů. Velké problémy tvořily již zmíněné úhelníky, které musely být ve velké míře upraveny a použity se šrouby se zapuštěnou hlavou, aby vše pasovalo (byly totiž určeny pro menší šrouby a pouze pro spojení profilů s drážkami přímo kolmými na sebe).

### <span id="page-49-0"></span>**8.1 Kompletace**

Podle modelu z kapitoly [4.5](#page-30-0) došlo ke smontování všech mechanických dílů. Následovalo upevnění celé sestavy lineárního vedení a pohonu včetně motoru. Na hlavu byl dále připevněn koncový spínač, senzor síly a senzor přiblížení. Hotová hlava zařízení je na obrázku [8.1.](#page-49-1)

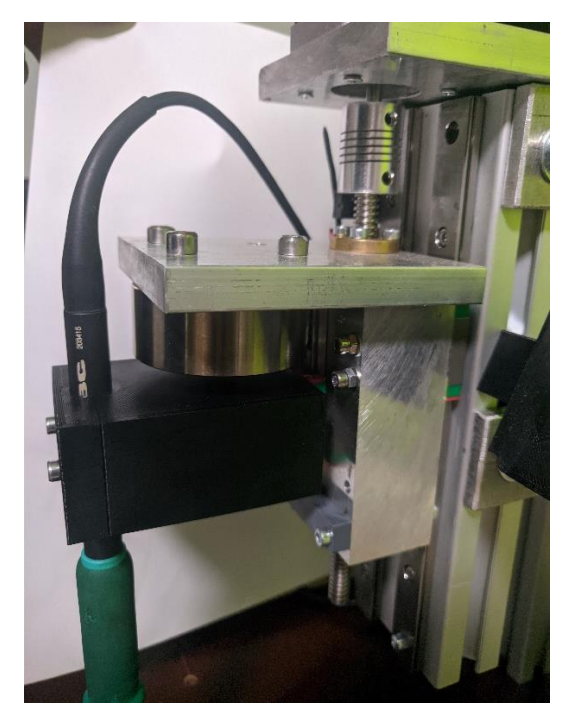

#### <span id="page-49-1"></span>Obrázek 8.1 Hlava zařízení

Jak již bylo zmíněno, pro uchycení a ukrytí elektroniky byly vytištěny krabičky, které jsou ke konstrukci uchyceny pomocí šroubů.

<span id="page-49-2"></span>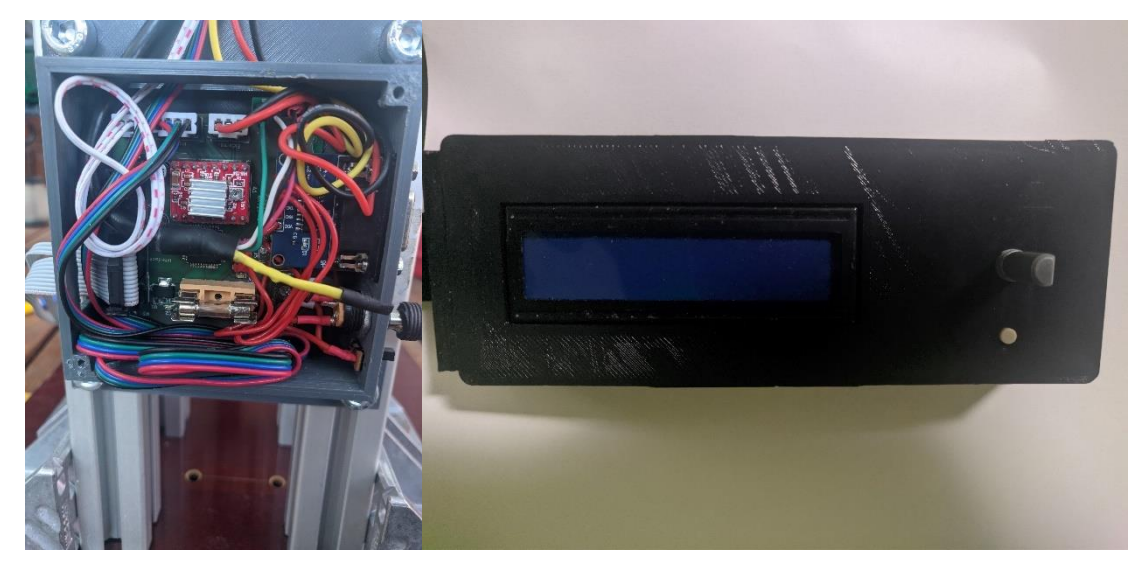

Obrázek 8.2 Řídící deska v krabičce (vlevo) a modul ovládání v krabičce (vpravo)

Po tom, co došlo k upevnění krabiček a hlavy na rám byly ke krabičkám dovedeny vodiče a kabely. Následně došlo k jejich zapojení na řídící desku. Na závěr byly mírně uspořádány a ukryty do drážek profilů. Kabel k senzoru síly musel být smotán a schován do zařízení, protože výrobce jej kalibroval a nedoporučoval jeho zkracování. Hotové zařízení zobrazuje obrázek [8.3](#page-50-0) a [8.4](#page-50-1) zobrazují hotový stav zařízení.

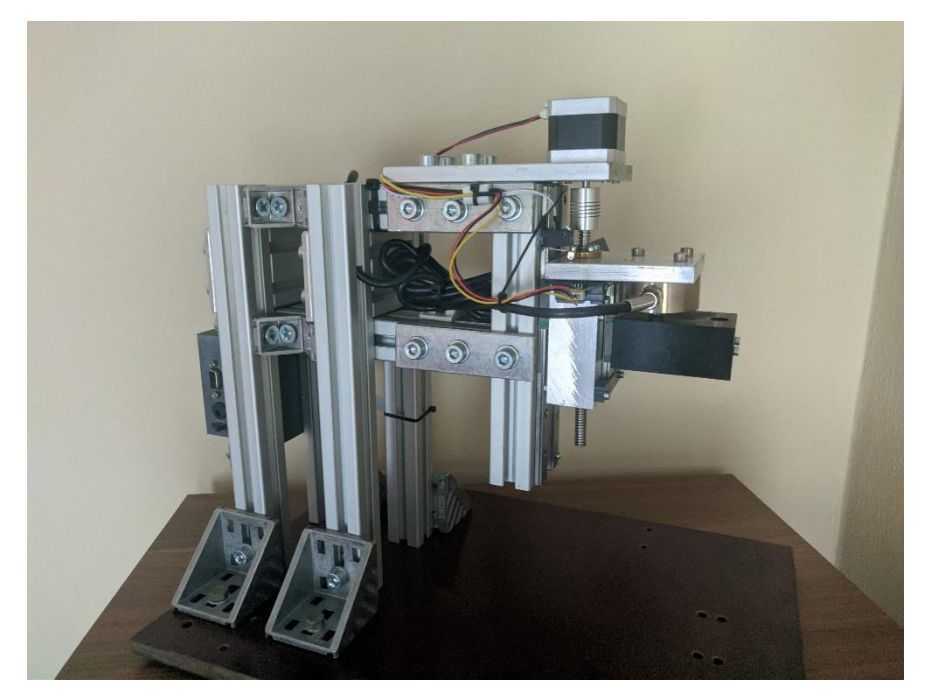

Obrázek 8.3 Hotové zařízení z jedné strany

<span id="page-50-1"></span><span id="page-50-0"></span>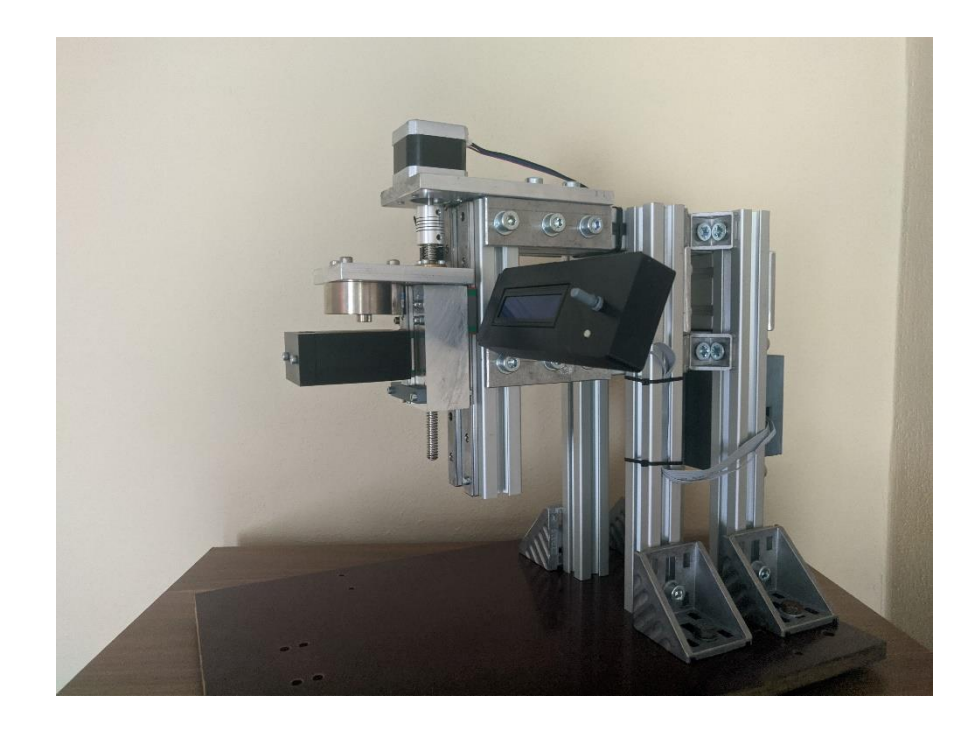

Obrázek 8.4 Hotové zařízení z druhé strany

# <span id="page-51-0"></span>**9.PRÁCE SE ZAŘÍZENÍM**

Tato kapitola popisuje, jak se se zařízením pracuje a jaké má bezpečnostní prvky. Jedná se vlastně o takový návod k použití. Dále popisuje to, na co je vhodné si dát pozor při práci se zařízením a jaké bezpečnostní prvky stanice obsahuje.

### <span id="page-51-1"></span>**9.1 Návod pro práci se zařízením**

Veškeré ovládání zařízení je prováděno pomocí rotačního enkodéru, tlačítko pod ním se používá k resetu mikrokontroleru a zastavení veškeré činnosti.

- 1. Nejprve je potřeba zapojit zdroj napětí (12 až 24 V DC).
- 2. Pokud je použita pájecí stanice, tak připojit pájedlo do pájecí stanice na port 1. Zapnout pájecí stanici a spustit funkci Robot communication s parametry without address, 19200B, no parity, 1 stop bit. Připojit stanici kabelem k zařízení.
- 3. Spustit zařízení a počkat na zvednutí hlavy do výchozí pozice. Display zobrazí výchozí menu (obrázek [9.1\)](#page-51-2).

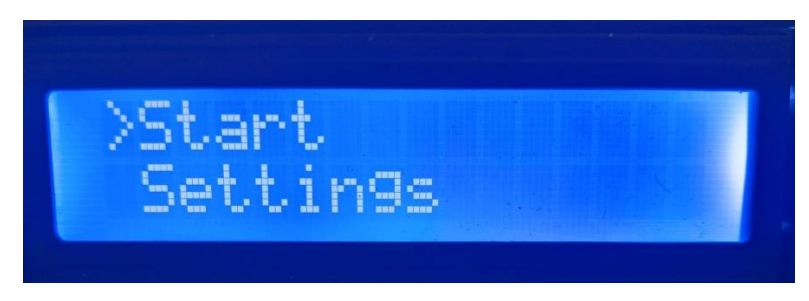

#### Obrázek 9.1 Výchozí menu

- <span id="page-51-2"></span>4. Pomocí rotačního enkodéru zvolit záložku Settings a nastavit parametry podle požadavků. Při volbě senzoru měření je nastavená vzdálenost měřena od senzoru a je vhodné ji nejdříve otestovat. Parametry jsou uloženy do paměti EEPROM, zařízení si je tedy pamatuje i po vypnutí.
- 5. Po nastavení parametrů je možné začít proces výběrem volby Start.
- 6. Hlava zařízení se začne pohybovat vyšší rychlostí směrem dolu, pro zastavení je nutné stisknout tlačítko rotačního enkodéru, resp. počkat na sepnutí senzoru přiblížení, pokud je zvolen v nastavení.
- 7. Pokud je použita pájecí stanice, dojde k nahřátí pájedla. To je nutné zkontrolovat na pájecí stanici a potvrdit tlačítkem po výzvě na display. V případě nepoužití pájecí stanice stačí stisknout tlačítko opět po výzvě na display.
- 8. Hlava se opět začne pohybovat směrem dolů, tentokrát však nastavenou nižší rychlostí. Zastaví se, až na senzor síly bude působit nastavená síla.
- 9. Spustí se odpočet nastaveného času, který je možné přerušit, opět tlačítkem enkodéru.
- 10. Po uplynutí času vyjede hlava do výchozí pozice a opět se zobrazí výchozí menu.

#### <span id="page-52-0"></span>**9.2 Bezpečnostní prvky zařízení**

Při práci se zařízením je nutné dbát na to, že zařízení nebylo dlouhodobě testováno. Může se stát, že dojde k nějaké neočekávané chybě nebo nepozornosti obsluhy a nějaká část by se mohla poškodit. Pro všechny případy je tedy snadno dostupné tlačítko pro reset mikrokontroleru. Nastavitelné parametry nemají žádné omezení, proto by po změně nastavení měl proběhnout jeden testovací průběh, zda vše funguje správně (při nastavování parametrů v rozumných mezích by však neměl nastat problém). Osoba pracující s tímto zařízením by tedy měla být s tímto vším obeznámena.

Navzdory těmto varováním bylo zařízení vybaveno prvky, které by měly eliminovat většinu chyb. Při pohybu hlavy vzhůru dojde k zastavení vždy u koncového spínače. V případě pohybu hlavy dolů je pokaždé spuštěno měření síly. Po přesáhnutí určité hranice dojde k zastavení hlavy. Tato hranice je fixně nastavena na 50 N, až v poslední části procesu je změněna na nastavenou hodnotu. Dále dochází při pohybu dolů k počítání kroků a po dosažení určitého počtu, který reprezentuje celý rozsah osy dojde k zastavení hlavy. Tato funkce zase brání proti tomu, že je zařízení spuštěno bez nástroje. Pak by nemělo co působit na senzor síly a motor by se nikdy nezastavil.

# <span id="page-53-0"></span>**10. TEST ZAŘÍZENÍ**

Po úspěšné kompletaci zařízení proběhla kontrola, zda zařízení funguje dle představ a vyhovuje výchozím požadavkům. K tomuto účelu byla vybrána oprava pájecí plošky.

V první fázi došlo k odstranění původní plošky a očištění místa. Výsledek této části je vidět na obrázku [10.1.](#page-53-1)

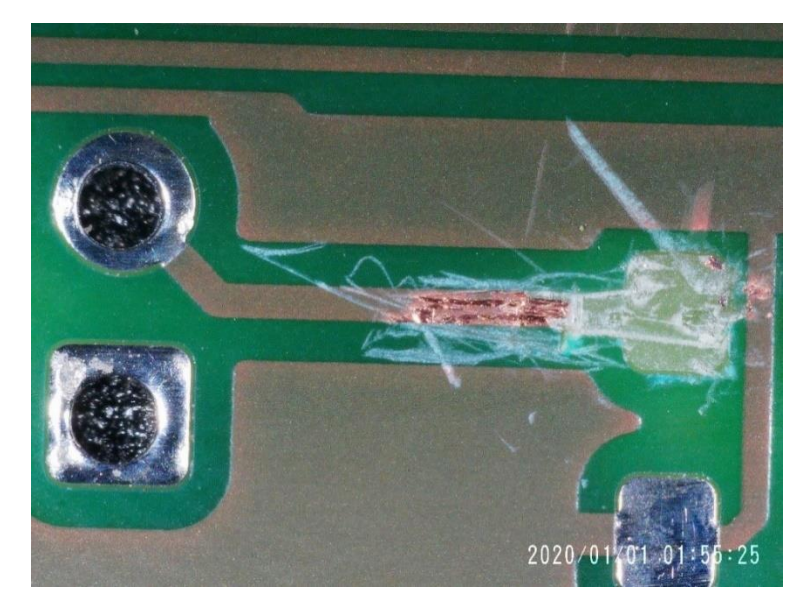

<span id="page-53-1"></span>Obrázek 10.1 Delaminovaná pájecí ploška

V další části došlo k výběru vhodné náhradní pájecí plošky (z důvodu malého výběru byla vybrána nejpodobnější), jejímu umístění na vhodné místo a přilepení pomocí kaptonové pásky. Přelepenou pájecí plošku znázorňuje obrázek [10.2.](#page-53-2)

<span id="page-53-2"></span>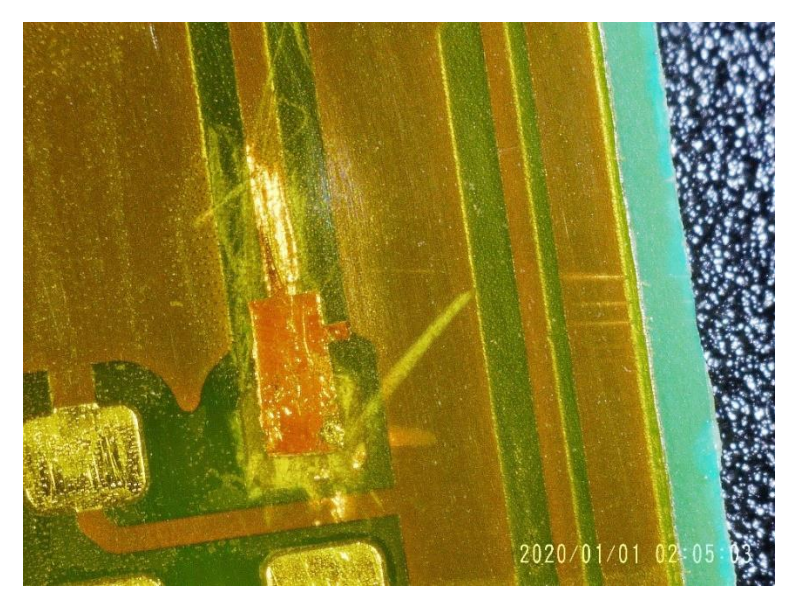

Obrázek 10.2 Nová pájecí ploška přelepená kaptonovou páskou

Další část již zahrnovala využití zařízení. Deska plošných spojů byla umístěna na základnu a zařízení spuštěno (obrázek [10.3\)](#page-54-0). Pro test bylo zvoleno nastavení teploty 250 °C, čas 60 vteřin a přítlačná síla 3 N.

<span id="page-54-0"></span>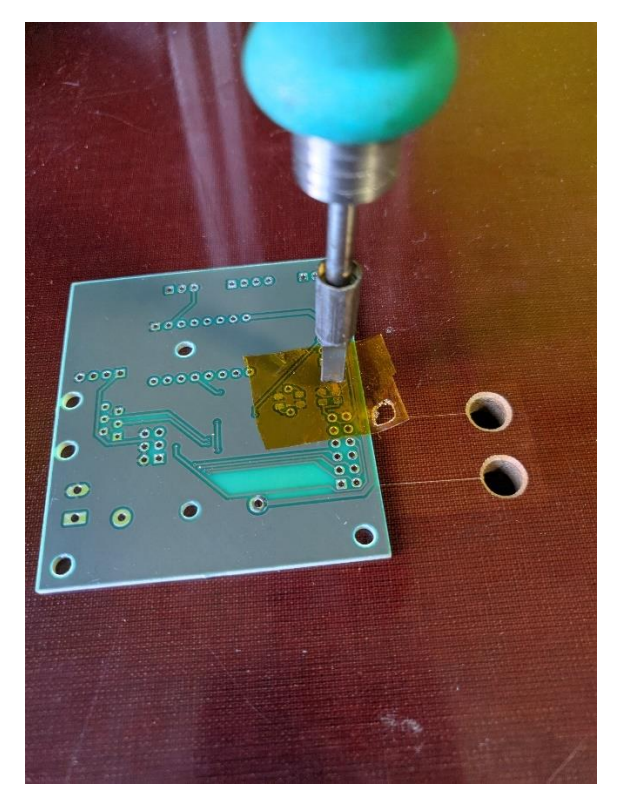

Obrázek 10.3 Zařízení v činnosti

Výsledek je na obrázku [10.4.](#page-55-0) Samotné zařízení pracovalo přesně podle očekávání. Kaptonová páska však zřejmě nepatřila k nejkvalitnějším a došlo k jejímu natavení. Ploška taky nedrží tak, jak by měla, z toho důvodu, že sada pro opravu již byla po trvanlivosti udávané výrobcem, pro jednoduchou zkoušku ale posloužila dobře. Zařízení však v tomto testu obstálo.

<span id="page-55-0"></span>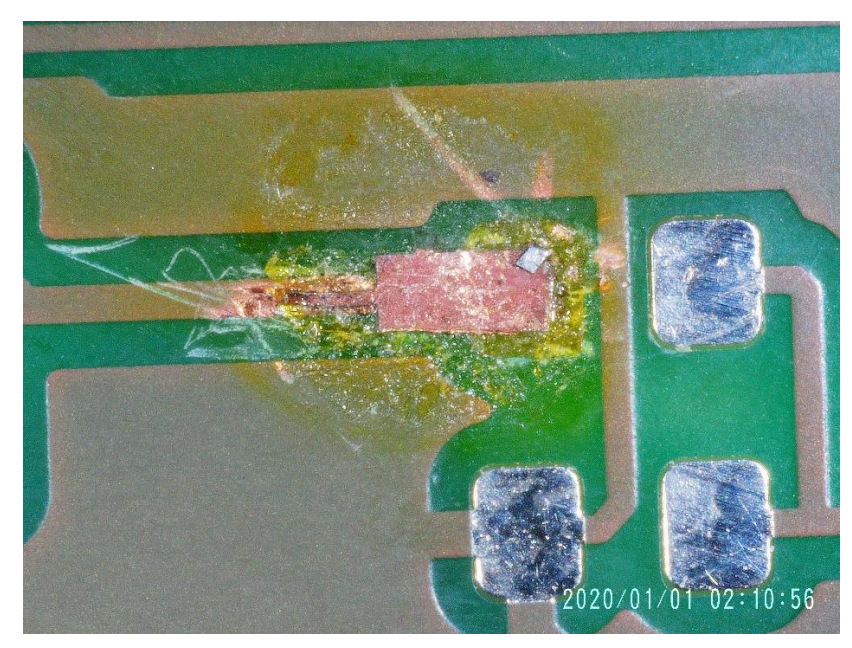

Obrázek 10.4 Výsledek opravy po sundání kaptonové pásky

## <span id="page-56-0"></span>**ZÁVĚR**

Na začátku práce byla popsána výroba desek plošných spojů, dále pak defekty, ke kterým při těchto procesech může dojít a také jak tyto defekty odstranit. Následoval malý průzkum trhu s již dostupnými zařízeními.

Cílem této práce bylo navrhnout takové zařízení, které by usnadnilo tyto opravy a částečně zautomatizovalo. Dále pak šlo o možnost použití zařízení i na jiné účely, než primárně zamýšlené, tudíž výměna nástroje musela být relativně snadná. Návrh se inspiruje zařízeními na trhu a využívá princip konstrukce jednoho z nich. Přináší však větší robustnost a lepší elektronické ovládání.

V rámci mechanické konstrukce byl vytvořen 3D model, který zobrazuje základní představu o tom, jak by mělo zařízení vypadat a fungovat. Komponenty byly vybrány s ohledem na nízkou cenu, ale také dostatečnou přesnost a sílu, kterou je zařízení schopno vyvinout.

Byly také vybrány elektronické komponenty, které slouží k ovládání zařízení. Přítomný je malý display pro nastavení parametrů, ale i pro zobrazení aktuálního stavu.

Zařízení bylo sestrojeno, elektronika navržena, vše umístěno do krabiček a zapojeno. Krabičky a všechny vytištěné díly se nachází v příloze C. Dále byl napsán software pro mikrokontroler, jež je univerzální s možností rozšíření na jiné aplikace. V průběhu však došlo k některým problémům. Ty musely být vyřešeny. Spousta objednaných komponent nepasovala a bylo nutné je upravit. Z důvodu nevyhnutelnosti přibyl modul pro převod UART na RS232, se kterým nebylo v původním návrhu vůbec počítáno. Vše však bylo zdárně dokončeno. Do zařízení byly implementovány některé bezpečnostní mechanismy, které by mohly zabránit nechtěnému chování. Na závěr došlo k testu při opravě pájecí plošky, ve kterém zařízení obstálo na výbornou.

Při konstrukci došlo ke splnění všech požadavků, které na zařízení byly. Navíc je zařízení díky nastavitelným parametrům ještě modifikovatelnější, než bylo původně zamýšleno. Zařízení lze považovat za automatizovanější, než ta na trhu a také mnohem univerzálnější.

### <span id="page-57-0"></span>**LITERATURA**

- <span id="page-57-1"></span>[1] Laminate & Prepreg Manufacturing. Isola [online]. s. 34 [cit. 2021-10-5]. Dostupné z: https://www.isola-group.com/wp-content/uploads/Understanding-Laminate-Prepreg-Manufacturing.pdf
- <span id="page-57-3"></span>[2] STARÝ, Jiří a Petr KAHLE. Plošné spoje a povrchová montáž. 208 s. Vysoké učení technické v Brně, Fakulta elektrotechniky a komunikačních technologií.
- <span id="page-57-2"></span>[3] What is a Prepreg in PCB Manufacturing? Protoexpress [online]. [cit. 2021-10-5]. Dostupné z: https://www.protoexpress.com/blog/prepreg-the-slice-of-cheese-inyour-pcb/
- <span id="page-57-4"></span>[4] SAC305 LEAD-FREE SOLDER ALLOY. Simsolder [online]. [cit. 2021-10-5]. Dostupné z: https://aimsolder.com/sites/default/files/alloy\_sac305\_tds.pdf
- <span id="page-57-5"></span>[5] Standard FR4 TG135 Datasheet. Wedirekt [online]. Würth Elektronik [cit. 2021- 10-10]. Dostupné z: http://www.wedirekt.com/web/mandators/media/16\_wedirekt/spezifikationen/leite rplatten\_daten\_downloads/FR4TG135\_UK.pdf
- <span id="page-57-6"></span>[6] Delamination. Technolab [online]. [cit. 2021-10-10]. Dostupné z: https://www.technolab.de/en/solder-dictionary/pcb/delamination.php
- [7] Kitronik. How to Repair Damaged Printed Circuit Board Pads. Instructables [online]. [cit. 2021-10-10]. Dostupné z: https://www.instructables.com/How-to-Repair-Damaged-Printed-Circuit-Board-Pads/
- <span id="page-57-7"></span>[8] TIME TO DELAMINATION. MadPCB [online]. [cit. 2021-10-10]. Dostupné z: https://madpcb.com/glossary/time-to-delamination/
- <span id="page-57-9"></span>[9] UNDERSTANDING PLATED THROUGH VIA FAILURES. DFR solutions [online]. [cit. 2021-10-10]. Dostupné z: https://www.dfrsolutions.com/understanding-plated-through-via-failures
- <span id="page-57-10"></span>[10] What is the Coefficient of Thermal Expansion (CTE) in a PCB? PCBDirectory [online]. [cit. 2021-10-12]. Dostupné z: https://www.pcbdirectory.com/community/what-is-the-coefficient-of-thermalexpansion-cte-in-a-pcb
- <span id="page-57-11"></span>[11] LOPEZ, MC. PTV Failure: Manufacturing Defects. Wpo-altertechnology [online]. [cit. 2021-10-12]. Dostupné z: https://wpo-altertechnology.com/ptv-failuremanufacturing-defects/
- <span id="page-57-8"></span>[12] PCB Soldering Common Problems And Reparing Way. Leadsintec [online]. [cit. 2021-10-12]. Dostupné z: https://leadsintec.com/pcb-soldering-commonproblems-and-reparing-way/
- <span id="page-57-12"></span>[13] LOPEZ, MC. Plated Through Via Failures. Wpo-altertechnology [online]. [cit. 2021-10-12]. Dostupné z: https://wpo-altertechnology.com/plated-through-viafailures/
- <span id="page-57-13"></span>[14] COOK, Matthew. A (Solder) Bridge To Nowhere: What Is a Solder Bridge and How to Avoid Them in PCB Design. All about circuits [online]. [cit. 2021-10-18].

Dostupné z: https://www.allaboutcircuits.com/technical-articles/a-solder-bridgeto-nowhere-what-is-a-solder-bridge-how-to-prevent/

- <span id="page-58-1"></span>[15] SURFACE MOUNT TROUBLSHOOTING GUIDE. Surface mount process [online]. [cit. 2021-10-18]. Dostupné z: https://www.surfacemountprocess.com/surface-mount-troubleshooting-guide.html
- <span id="page-58-0"></span>[16] PCB Assembly Defects. Optimatech [online]. [cit. 2021-10-25]. Dostupné z: https://www.optimatech.net/knowledge-center/PCB-Assembly-Defects.aspx
- <span id="page-58-2"></span>[17] PC Board Rework and Repair. Intertronics [online]. 45 Research Drive, Haverhill MA 01832-1293 USA: CIRCUIT TECHNOLOGY CENTER, 1998 [cit. 2021-10- 25]. Dostupné z: https://www.intertronics.co.uk/wpcontent/uploads/2017/05/PCB-Rework-and-Repair-Guide.pdf
- <span id="page-58-3"></span>[18] http://www.oz4.us/2017/07/howto-rivets-for-double-sided-PCB.html
- <span id="page-58-4"></span>[19] 110-5202 Eyelet Press. Circuitmedic [online]. 22 Parkridge Road Haverhill, MA 01835 USA [cit. 2021-10-25]. Dostupné z: https://www.circuitmedic.com/products/110-5202.html
- <span id="page-58-5"></span>[20] Bonding Press System, 120V. Gotopac [online]. 121 Cheshire Lane, Ste. 400 Minnetonka, MN 55305 [cit. 2021-10-25]. Dostupné z: https://www.gotopac.com/circuitmedic-115-4100.html
- <span id="page-58-6"></span>[21] 115-4300 Bonding System. Circuitmedic [online]. 22 Parkridge Road Haverhill, MA 01835 USAn. l. [cit. 2021-10-29]. Dostupné z: https://www.circuitmedic.com/products/115-4300.html
- <span id="page-58-7"></span>[22] Alu čtyřhranná trubka 20 x 20 mm / 2m. Hornbach [online]. [cit. 2021-10-29]. Dostupné z: https://www.hornbach.cz/shop/Alu-ctyrhranna-trubka-20-x-20-mm-2m/6368188/artikl.html?wt\_mc=cz.paid.sea.google.alwayson\_assortment.pla.roas 10.10811645919.109186462729.&wt\_cc1=10811645919&wt\_cc2=10918646272 9&wt\_cc3=455719355474&wt\_cc4=&wt\_cc6=6368188&wt\_cc7=&gclid=Cj0K CQiA7oyNBhDiARIsADtGRZboK3BUjvxo2Q6WsnXfXUh23rO6O00F43Yq\_D Q\_tL-t0EikQ05YnM4aAq9SEALw\_wcB
- <span id="page-58-8"></span>[23] Al profil - Kombi stojka 30x30 elox. Ehlinik [online]. [cit. 2021-10-29]. Dostupné z: https://www.ehlinik.cz/al-profil-kombi-stojka-30x30-elox/pro-8QS0000101.html
- <span id="page-58-9"></span>[24] KUKA Motor Data. Dgt-factory [online]. Zugspitzstraße 140 D-86165 Augsburg Germany: KUKA Roboter, 2010 [cit. 2021-10-29]. Dostupné z: http://www.dgtfactory.com/uploads/2018/03/151533484990.pdf
- <span id="page-58-10"></span>[25] WHAT IS A SERVO MOTOR AND HOW IT WORKS? Realparts [online]. Rotterdam Science Tower, Marconistraat 16, 3029AK Rotterdam, Netherlands [cit. 2021-11-5]. Dostupné z: https://realpars.com/servo-motor/
- <span id="page-58-11"></span>[26] DC MOTOR, HOW IT WORKS? Magneticinnovations [online]. Europe Habraken 2150 5507 TH Veldhoven, The Netherlands [cit. 2021-11-7]. Dostupné z: https://www.magneticinnovations.com/faq-30\_\_trashed/dc-motor-how-it-works/
- <span id="page-59-0"></span>[27] Stepper Motors Basics: Types, Uses, and Working Principles. Monoliticpower [online]. [cit. 2021-11-7]. Dostupné z: https://www.monolithicpower.com/en/stepper-motors-basics-types-uses
- <span id="page-59-1"></span>[28] COLLINS, Danielle. What is microstepping? Linearmotiontips [online]. [cit. 2021-11-10]. Dostupné z: https://www.linearmotiontips.com/microstepping-basics/
- <span id="page-59-2"></span>[29] 42CM04 - krokový 2-fázový motor 0,4Nm. Cncshop [online]. Štemplovec 23 747 74 Okr. Opava [cit. 2021-11-10]. Dostupné z: http://www.cncshop.cz/42cm04 krokovy-2-fazovy-motor-0-4nm
- <span id="page-59-7"></span>[30] Jaká je účinnost řemenových převodů? Tyma [online]. Na Pískách 731/12 400 04 Trmice Česká republika [cit. 2021-11-12]. Dostupné z: https://www.tyma.cz/technicke-informace/caste-dotazy/ucinnost-remenu/
- <span id="page-59-8"></span>[31] What Are the Pros and Cons of Using Ball Screws? Monroe engeneering [online]. 2019 [cit. 2021-11-12]. Dostupné z: https://monroeengineering.com/blog/pros-andcons-of-using-ball-screws/
- <span id="page-59-9"></span>[32] Ball Screw vs. Lead Screw: How To Choose The Right One. Toolbox.igus [online]. 2020 [cit. 2021-11-18]. Dostupné z: https://toolbox.igus.com/motion-plasticsblog/ball-screw-vs-lead-screw-how-to-choose-the-right-one
- <span id="page-59-10"></span>[33] What is Lead Screw Efficiency? PCBlinear [online]. 6402 E. Rockton Rd. Roscoe, Illinois 61073 USA, 2020 [cit. 2021-11-18]. Dostupné z: https://www.pbclinear.com/Blog/2018/February/What-is-Lead-Screw-Efficiencyin-Linear-Motion
- <span id="page-59-11"></span>[34] HECKMAN, Kurt. Leadscrew Torque (lift). Vcalc [online]. 2021 [cit. 2021-11-20]. Dostupné z: https://www.vcalc.com/wiki/vCollections/Leadscrew+Torque+(lift)
- <span id="page-59-4"></span>[35] LINEAR RAILS VS. LINEAR RODS – WHICH ARE BETTER? Matara [online]. United Kingdom [cit. 2021-11-24]. Dostupné z: https://www.matara.com/technical-articles/linear-rails-vs-linear-rods-which-arebetter/
- <span id="page-59-5"></span>[36] KONDO, Hironori. Linear Rail 3D Printer: Really Better or Just a Hype? All3dp [online]. 2019 [cit. 2021-11-24]. Dostupné z: https://all3dp.com/2/linear-rail-3dprinter-really-better-or-just-a-hype/
- <span id="page-59-3"></span>[37] How much do you know about linear rod bearing? Nskbearingcatalogue [online]. [cit. 2021-11-24]. Dostupné z: https://www.nskbearingcatalogue.com/linear-rodbearing/
- <span id="page-59-6"></span>[38] Machifit lineární vedení s vozíkem MGN12, délka 1000 mm. Dratek [online]. Termesivy 41, 58001 Havlíčkův Brod [cit. 2021-11-24]. Dostupné z: https://dratek.cz/arduino/51624-machifit-linearni-vedeni-s-vozikem-mgn12-delka-1000-mm.html?gclid=CjwKCAiAtdGNBhAmEiwAWxGcUv2N1Ng-3bVrJFZqOhQ10exXC7EmNgqlNFO3PXJJLI1l29MZjdAmlxoC\_1gQAvD\_BwE
- <span id="page-59-12"></span>[39] ATmega164A/164PA/324A/324PA/644A/644PA/1284/1284P. Microchip [online]. 2015 [cit. 2021-11-24]. Dostupné z: http://ww1.microchip.com/downloads/en/devicedoc/atmel-8272-8-bit-avrmicrocontroller-atmega164a\_pa-324a\_pa-644a\_pa-1284\_p\_datasheet.pdf
- <span id="page-60-0"></span>[40] Microchip Technology ATMEGA324PA-AU. Conrad [online]. [cit. 2021-12-2]. Dostupné z: https://www.conrad.cz/p/microchip-technology-atmega324pa-aumikroradic-tqfp-44-10x10-8-bit-20-mhz-pocet-vstupuvystupu-32- 155201?&vat=true&gclid=CjwKCAiAhreNBhAYEiwAFGGKPG4Wy0a5qr3prz W588y1PwxxhDWblqM4zaee4K-n9sDe\_LcgfziFbBoC1oUQAvD\_BwE
- <span id="page-60-1"></span>[41] TAS607. Tenzometricke-snimace [online]. [cit. 2021-12-2]. Dostupné z: https://www.tenzometricke-snimace.cz/fotky30726/fotov/\_ps\_1064TAS607.pdf
- <span id="page-60-3"></span>[42] HX711. Sparkfun [online]. [cit. 2021-12-2]. Dostupné z: https://cdn.sparkfun.com/datasheets/Sensors/ForceFlex/hx711\_english.pdf
- <span id="page-60-4"></span>[43] HX711. laskakit [online]. [cit. 2021-12-2]. Dostupné z: https://www.laskakit.cz/adprevodnik-modul-24-bit-2-kanalyhx711/?gclid=CjwKCAjw7IeUBhBbEiwADhiEMf61ojMuc6IbA4LorK-FbFF46Rb5tL4kdr9tXua-nzKTHbxH2N17pRoCuKYQAvD\_BwE
- <span id="page-60-2"></span>[44] Tenzometrický snímač HT Sensor TAS607/50kg. Tenzometricke-snimace [online]. [cit. 2021-12-3]. Dostupné z: https://www.tenzometrickesnimace.cz/Tenzometricky-snimac-HT-Sensor-TAS607-50kg-d1064.htm
- <span id="page-60-5"></span>[45] Two-Tool Control Unit. Jbctools [online]. [cit. 2021-12-3]. Dostupné z: https://www.jbctools.com/pdf/DDE-B\_MANUAL.pdf
- <span id="page-60-6"></span>[46] Robot Communication Protocol for Excellence and Control Box JBC Soldering stations. Jbctools [online]. [cit. 2021-12-3]. Dostupné z: https://www.jbctools.com/pdf/Robot-Communication-Protocol.pdf
- <span id="page-60-7"></span>[47] A4988 driver pro krokové motory. Laskarduino [online]. [cit. 2021-12-3]. Dostupné z: https://www.laskakit.cz/a4988-driver-pro-krokove-motory/
- <span id="page-60-8"></span>[48] A4988 Stepper Motor Controller IC. Pololu [online]. 2014 [cit. 2021-12-4]. Dostupné z: https://www.pololu.com/file/0J450/a4988\_DMOS\_microstepping\_driver\_with\_tra nslator.pdf
- <span id="page-60-9"></span>[49] A4988 driver pro krokové motory. Laskarduino [online]. [cit. 2021-12-3]. Dostupné z: https://www.laskakit.cz/a4988-driver-pro-krokove-motory/
- <span id="page-60-10"></span>[50] Mikrospínač do DPS, 1pól, ON-(ON), výška 8mm s páčkou DM-03S-1P-Z. GME [online]. [cit. 2021-12-5]. Dostupné z: https://www.gme.cz/mikrospinac-zippy-dm-03s-1p-z
- <span id="page-60-11"></span>[51] Mechanical End Stop Endstop Switch Module V1.2. Amazon [online]. [cit. 2021- 12-7]. Dostupné z: https://www.amazon.com/Mechanical-Stop-Endstop-Switch-Module/dp/B06XHPBSRW
- <span id="page-60-12"></span>[52] Display modrý 20x4 znaků HD44780. Dratek [online]. [cit. 2021-12-7]. Dostupné z: https://dratek.cz/arduino/986-display-modry-20x4-znakuhd44780.html?gclid=Cj0KCQiAqbyNBhC2ARIsALDwAsB7H-8sLdwblifXR\_mhy0AhZD1PRhIX88naK8PUw030sxELtovH9UaAjM6EALw\_wcB
- <span id="page-61-0"></span>[53] LCD alfanumerický displej 2x16 znaků, modrý, HD44780 DM1602AB. GME [online]. [cit. 2021-12-7]. Dostupné z: https://www.gme.cz/alfanumericky-lcddisplej-16x2-modry-hd44780
- <span id="page-61-1"></span>[54] Keyes KY-040 Rotační encoder s tlačítkem. Laskarduino [online]. [cit. 2021-12-7]. Dostupné z: https://www.laskarduino.cz/keyes-ky-040-rotacni-encoder-stlacitkem/?gclid=Cj0KCQiAqbyNBhC2ARIsALDwAsBpyf7lNk6olqmF9nHS2Ct C5n-dEECsa-YYaXLVXZ4BKlhu6jIH7uMaAud5EALw\_wcB
- [55] A4988 Stepper Motor Controller IC. Pololu [online]. 2014 [cit. 2021-12-4]. Dostupné z: https://www.pololu.com/product/1182
- <span id="page-61-2"></span>[56] Sharp GP2Y0A21YK0F. Sharp [online]. 2006 [cit. 2021-12-4]. Dostupné z: https://www.pololu.com/file/0J85/gp2y0a21yk0f.pdf
- <span id="page-61-3"></span>[57] SharpIR. Github [online]. 2018 [cit. 2021-12-4]. Dostupné z: https://github.com/qub1750ul/Arduino\_SharpIR/blob/master/src/SharpIR.cpp
- [58] Pull-UP resistors. Sparkfun [online]. 2018 [cit. 2021-12-4]. Dostupné z: https://learn.sparkfun.com/tutorials/pull-up-resistors/all
- <span id="page-61-4"></span>[59] LCD module 1602. Openhacks [online]. 2018 [cit. 2021-12-4]. Dostupné z: https://www.openhacks.com/uploadsproductos/eone-1602a1.pdf
- <span id="page-61-5"></span>[60] How rotary encoder works. Howtomechatronics [online]. 2020 [cit. 2021-12-4]. Dostupné z: https://howtomechatronics.com/tutorials/arduino/rotary-encoderworks-use-arduino/
- <span id="page-61-6"></span>[61] The BEST 3D printing material? Comparing PLA, PETG & ASA (ABS) - feat. PRUSAMENT by Josef Prusa. Youtube [online]. 2020 [cit. 2022-23-5]. Dostupné z: https://www.youtube.com/watch?v=ycGDR752fT0

# <span id="page-62-0"></span>**SEZNAM SYMBOLŮ A ZKRATEK**

Zkratky:

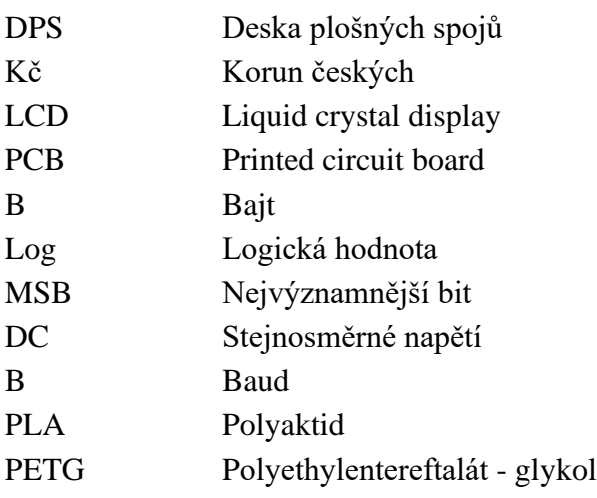

### Symboly:

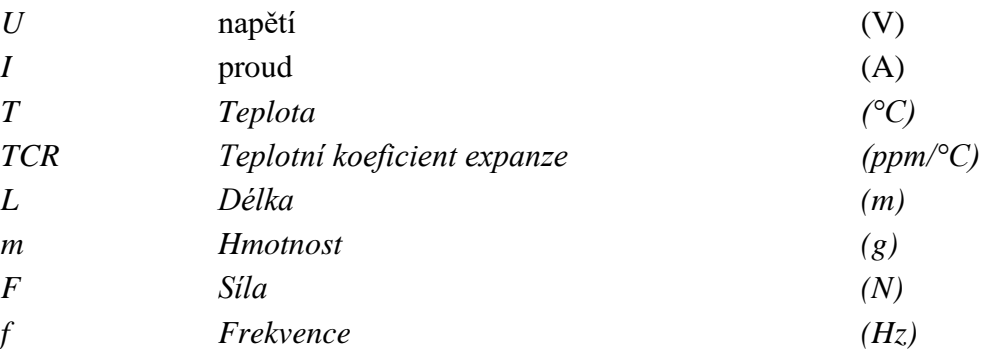

# <span id="page-63-0"></span>**SEZNAM PŘÍLOH**

- <span id="page-63-1"></span>Příloha A – Schéma a zapojení řídící desky
- <span id="page-63-2"></span>Příloha B – Kód mikrokontroleru
- <span id="page-63-3"></span>Příloha C – Modely 3D tištěných dílů